# VYSOKÉ UČENÍ TECHNICKÉ V BRNĚ

BRNO UNIVERSITY OF TECHNOLOGY

FAKULTA INFORMAČNÍCH TECHNOLOGIÍ ÚSTAV POČÍTAČOVÉ GRAFIKY A MULTIMEDIÍ

FACULTY OF INFORMATION TECHNOLOGY DEPARTMENT OF COMPUTER GRAPHICS AND MULTIMEDIA

ZPRACOVÁNÍ DIGITÁLNÍ FOTOGRAFIE

DIPLOMOVÁ PRÁCE MASTER'S THESIS

AUTHOR

AUTOR PRÁCE BC. VÍT ZDRAŽIL

BRNO 2007

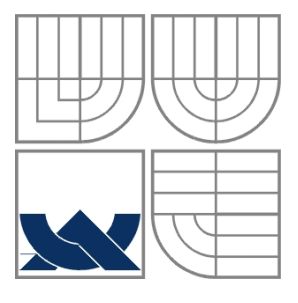

# VYSOKÉ UČENÍ TECHNICKÉ V BRNĚ

BRNO UNIVERSITY OF TECHNOLOGY

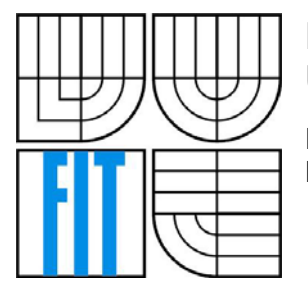

### FAKULTA INFORMAČNÍCH TECHNOLOGIÍ ÚSTAV POČÍTAČOVÉ GRAFIKY A MULTIMEDIÍ

FACULTY OF INFORMATION TECHNOLOGY DEPARTMENT OF COMPUTER GRAPHICS AND MULTIMEDIA

### ZPRACOVÁNÍ DIGITÁLNÍ FOTOGRAFIE PROCESSING OF DIGITAL PHOTOGRAPHY

DIPLOMOVÁ PRÁCE MASTER'S THESIS

AUTHOR

AUTOR PRÁCE BC. VÍT ZDRAŽIL

**SUPERVISOR** 

VEDOUCÍ PRÁCE Ing. IGOR POTÚČEK, Ph.D.

BRNO 2007

Zadání diplomové práce/4640/2006/xzdraz05

Vysoké učení technické v Brně - Fakulta informačních technologií

Ústav počítačové grafiky a multimédií

Akademický rok 2006/2007

# Řešitel: **Zdražil Vít, Bc.**

Řešitel: **Zdražil Vít, Bc.**<br>Obor: Počítačová grafika a multimédia

#### Téma: **Zpracování digitální fotografie**

Kategorie: Počítačová grafika

Pokyny:

- 1. Prostudujte metody interpolace obrazu, vyvážení bílé barvy a další techniky určené pro
- 2. Navrhněte metodu pro převod RAW dat získaných z digitálních fotoaparátů do obrazových zouborů ve vybraných formátech (JPG, TIFF, BMP....).<br>2. Při převodu by měly být využity i techniky pro předzpracování obrazu, jako je vyvážení bílé
- barvy, odstranění šumu, změna rozlišení a jiné.<br>4. Tyto techniky implementujte a vytvořte knihovnu funkcí s obecným rozhraním pro další
- $\frac{1}{2}$ ití. Převodu by měly by měly být využity i techniky pro předzpracování obrazu, jako je vyvážení bílé vyvážení bílé vyvážení bílé vyvážení bílé vyvážení bílé vyvážení bílé vyvážení bílé vyvážení bílé vyvážení bílé
- 5. Funkčnost a kvalitu implementovaných metod ověřte na reálných datech.<br>6. Zhodnoďte dosažené výsledky a navrhněte další možná vylepšení.
- 4. Tyto techniky implementujte a vytvořte knihovnu funkcí s obecným rozhraním pro další

- Žára, J., Beneš, B., Felker, P.: Moderní počítačová grafika, Computer Press, 1998.
- 
- Hlaváč, V.: Zpracování signálů a obrazů, Praha, ČVUT, 2005.<br>• Rafael C. Gonzalez, Richard E. Woods: Digital image processing, Prentice-Hall, 2002.
- Galbiati, L. J.: Machine vision and digital image processing fundamental, Prentice-Hall, 1990.
- ostatní na požádání u školitele

Při obhajobě semestrální části diplomového projektu je požadováno:<br>• Splnění prvních 3 bodů zadání.

Podrobné závazné pokyny pro vypracování diplomové práce naleznete na adrese http://www.fit.vutbr.cz/info/szz/

Fechnická zpráva diplomové práce musí obsahovat formulaci cíle, charakteristiku současného stavu, teoretická a odborná východiska řešených problémů a specifikaci etap, které byly vyřešeny v rámci ročníkového a semestrálního projektu (30 až 40% celkového rozsahu technické zprávy).<br>Student odevzdá v jednom výtisku technickou zprávu a v elektronické podobě zdrojový text technické

zprávy, úplnou programovou dokumentaci a zdrojové texty programů. Informace v elektronické podobě budou uloženy na standardním paměťovém médiu (disketa, CD-ROM), které bude vloženo do písemné<br>zprávy tak, aby nemohlo dojít k jeho ztrátě při běžné manipulaci.

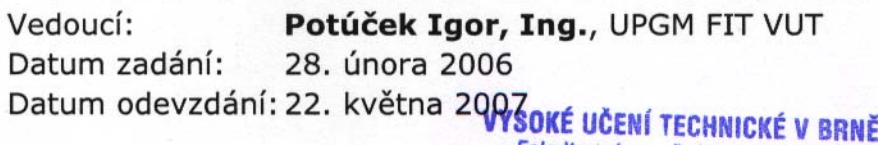

Fakulta informačních technologií Ústav počítačové grafiky a multimédií 612 66 Brnot Bezetěchova 2

doc. Dr. Ing. Pavel Zemčík vedoucí ústavu

# **Licenční smlouva**

# **Čestné prohlášení**

Prohlašuji, že jsem tuto diplomovou práci vypracoval samostatně pod vedením Ing. Igora Potúčka, Ph.D.

Uvedl jsem všechny literární prameny a publikace, ze kterých jsem čerpal.

………………………… Jméno Příjmení Datum

# **Poděkování**

Na tomto místě bych rád poděkoval vedoucímu práce Ing. Igoru Potúčkovi, Ph.D. za odborné vedení a ochotu při řešení dílčích problémů. Dále bych rád poděkoval Ing. Tomáši Syrovému, Ph.D. za podnětné nápady a pomoc při testování.

## **Abstrakt**

Tato práce se zabývá zpracováním tzv. RAW dat z digitálního fotoaparátu. V první části je popsán princip snímání obrazu digitálním fotoaparátem, obecný způsob zpracování obrazu v přístroji a co je to RAW formát, jeho výhody a nevýhody. Dále jsou popsány některé existující interpolační metody obrazových dat a další metody pro zpracování obrazu z RAW obrazových dat. Následně je analyzován RAW formát CR2 firmy Canon, včetně jeho struktury a popisu pro jeho zpracování. V další kapitole byla navržena vylepšená metoda pro interpolaci obrazu a také metoda pro účinné potlačení digitálního šumu. Na tomto základě byla implementována knihovna pro dekódování a základní zpracování souborů CR2, pomocí které byly porovnány výsledky zpracování obrazu vybranými metodami. V závěru je provedeno zhodnocení dosažených výsledků a také je nastíněn směr, pro další pokračovaní výzkumu dané problematiky.

# **Klíčová slova**

RAW, CR2, digitální fotografie, zpracování, převod, konverze, Bayer, barevná interpolace, LS-JPEG, vyvážení bílé barvy, potlačení šumu

## **Abstract**

This document focuses on processing of RAW image data from digital cameras. In first section is described principle of image capturing by digital camera, common way of image processing in the device and what the RAW format is, its pros and cons. In the next section is described existing demosaicing methods, methods for additional processing of RAW image data and there is analyzed specific RAW format, Canon's CR2, including structure and guide for its conversion. Next sections contains proposal of the new improved demosaicing method and method for suppressing digital noise. On this basis a library for basic CR2 files processing was implemented. There is comparison of methods for processing RAW image data with this library in the next section. In the conclusion there is summary of finished work and there is also mentioned outline of future work.

# **Key Words**

RAW, CR2, digital photography, processing, coversion, Bayer, demosaicing, LS-JPEG, white balance, removing noise

# Obsah

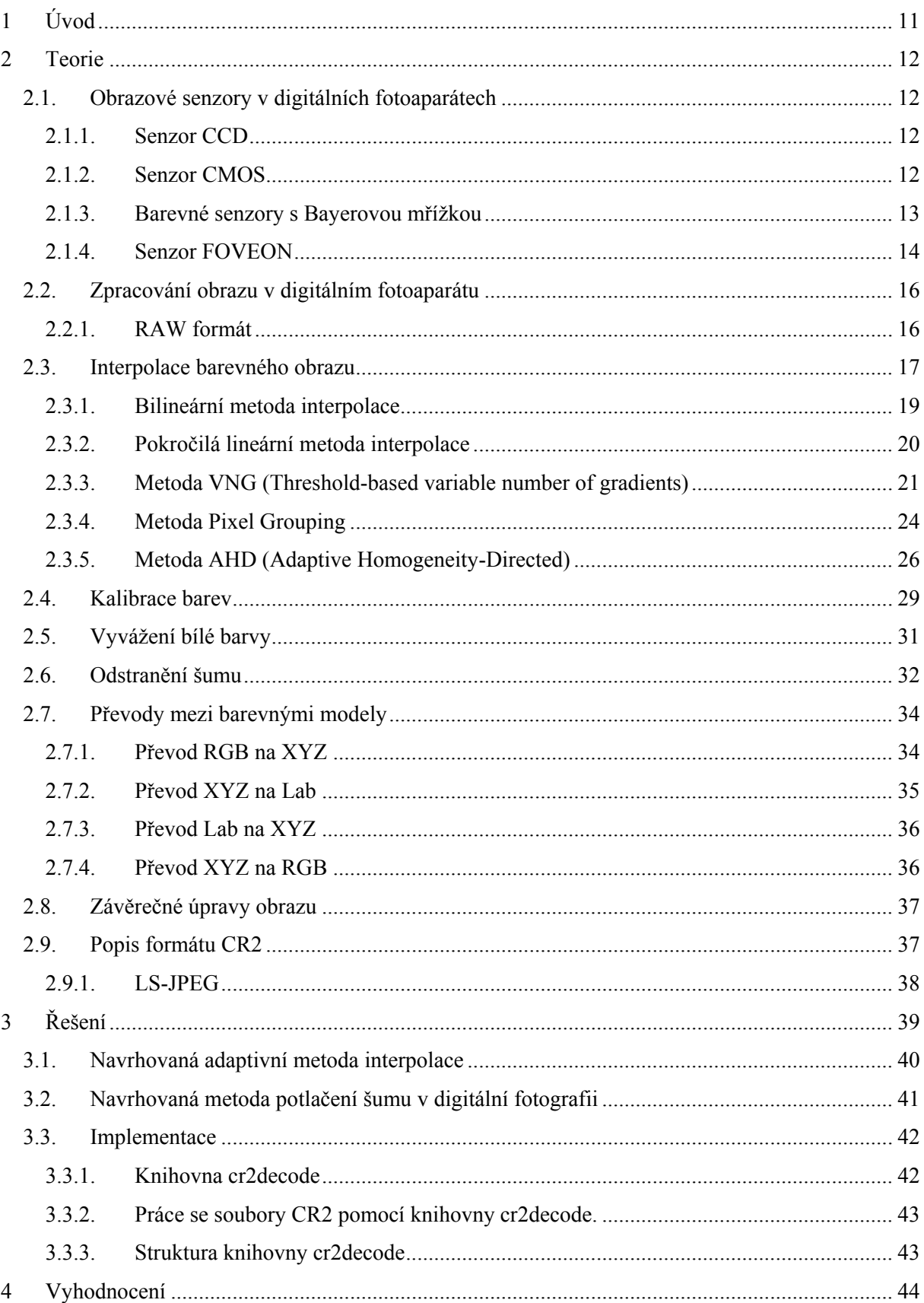

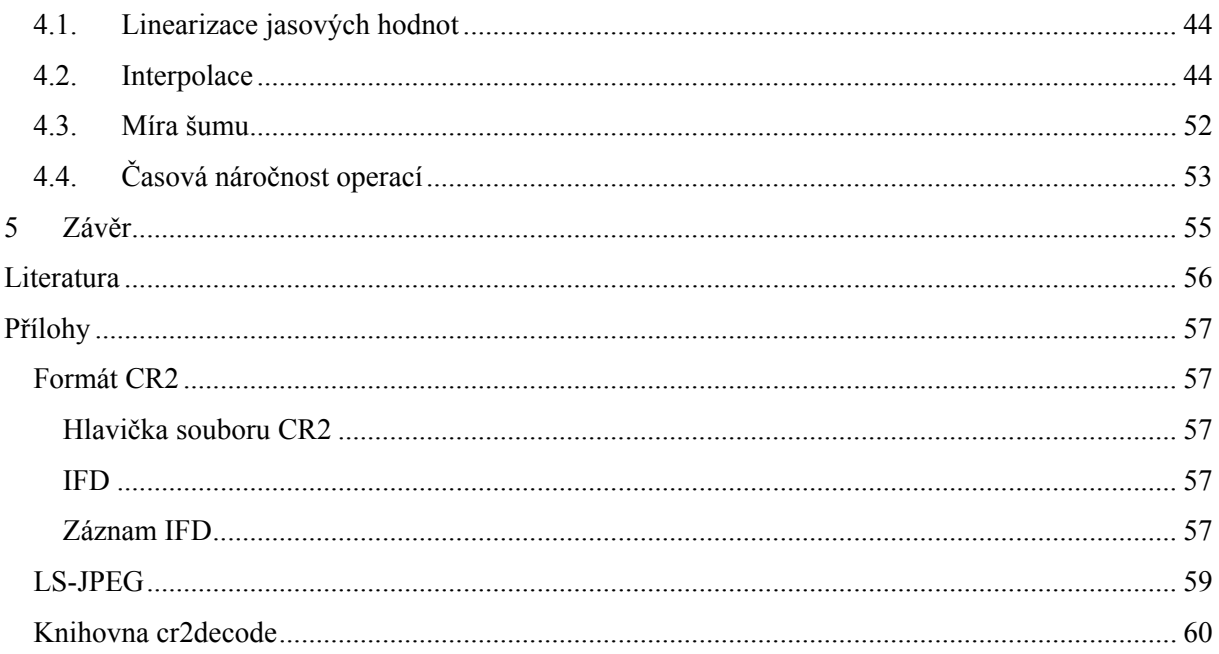

# <span id="page-10-0"></span>**1 Úvod**

Digitální fotografie prodělala v posledních několika letech veliký rozmach. Jedním z lákadel pro uživatele, je možnost okamžitě vidět exponovaný snímek na displeji přístroje. Aby to bylo možné, musí přístroj provést několik kroků zpracování vstupního signálu do výsledného obrazu.

Pokročilejší přístroje nabízí i speciální režim ukládání pořízených snímků - tzv. surová (RAW) data, někdy též označovaná jako digitální negativ. Zde nedochází ke zpracování samotným digitálním fotoaparátem, ale uživatel má možnost snímky zpracovat dodatečně na PC a v lepší kvalitě, než by mohl dosáhnout jen pomocí digitálního fotoaparátu.

Hlavním cílem této práce je vylepšení existujících metod pro zpracování RAW obrazových dat a jejich porovnání s již existujícími metodami.

Teoretická část obsahuje popis procesu získání obrazových dat digitálním fotoaparátem a dále princip zpracování těchto obrazových dat. Dále jsou popsány některé současné interpolační metody, na základě jejichž praktických výsledků tato práce staví. Poté je analyzován formát RAW souborů CR2 firmy Canon, které budou částečně sloužit jako vstupní data pro zpracování obrazu v této práci.

V následující části je popsána navrhovaná vylepšená metoda interpolace obrazových dat a metoda pro potlačení typického šumu, který vzniká v digitální fotografii.

Předposlední část obsahuje zhodnocení dosažených výsledků. Výsledná data byla naměřena jak na reálných scénách, tak i na matematicky vytvořených testovacích datech. Protože výsledný obraz z digitálního fotoaparátu hodnotí především člověk, největší důraz je kladen na subjektivní hodnocení dosažených výsledků. Některé stěží vyčíslitelné chyby v obraze působí pro lidské oko velmi rušivě a naopak statisticky velkou chybu v obraze může člověk stěží postřehnout.

V závěrečné kapitole je zhodnocení této práce a nástin směru pro budoucí možné pokračování.

# <span id="page-11-0"></span>**2 Teorie**

V této části budou rozebrány jednotlivé kroky od zachycení obrazu senzorem digitálního fotoaparátu až po vytvoření obrazového souboru v běžném formátu (BMP, TIFF, JPEG apod.). Hlavní důraz bude kladen na jednotlivé interpolační metody obrazových dat maskovaných tzv. Bayerovou mřížkou.

### *2.1. Obrazové senzory v digitálních fotoaparátech*

Obrazový senzor je zařízení, které převádí optický obraz na elektrický signál. Je to obvykle pole CCD nebo CMOS senzorů.

### **2.1.1. Senzor CCD**

Název CCD je zkratkou z anglického výrazu *Charge-Coupled Device* [16]. Jedná se o pole vzájemně propojených (coupled) fotocitlivých kondenzátorů, z kterých signál získává pomocí řízeného přesunu náboje. Přestože se dnes místo kondenzátorů používají fotocitlivé diody, kapacitní pohled se používá dál. Lépe to odpovídá historickému vývoji i funkčnímu principu.

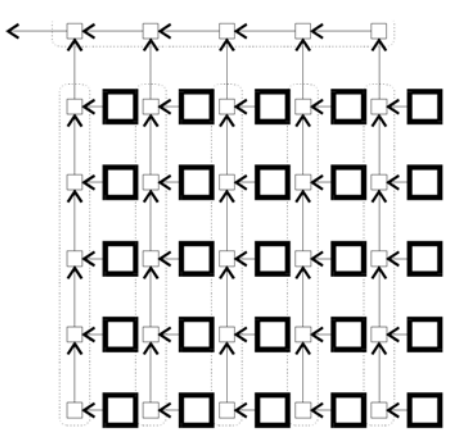

**Obrázek 1:** Struktura CCD senzoru

Po expozici CCD čipu způsobí řídící obvod, že každý kondenzátor předá svůj náboj svému sousedovi. Poslední kondenzátor v poli předá náboj do analogového zesilovače, který převede náboj na napětí. Opakováním tohoto procesu řídící obvod převede celý obsah CCD čipu na proměnné napětí (analogový signál), který je vzorkován, digitalizován a dále zpracováván.

### **2.1.2. Senzor CMOS**

Zkratka CMOS [15] pochází z anglického výrazu *Complementary metal–oxide–semiconductor*. Jsou to polovodičové čipy vyráběné současnou standardní výrobní technologií. CMOS technologie umožňuje větší integraci logických funkcí na čipu.

<span id="page-12-0"></span>Dvěma klíčovými vlastnostmi CMOS obrazových senzorů jsou vysoká odolnost proti šumu a nízký statický proudový odběr. Díky nižší spotřebě se CMOS čipy tolik nezahřívají (v porovnání s CCD).

CMOS obrazové senzory umožňují adresovat každý pixel zvlášť.

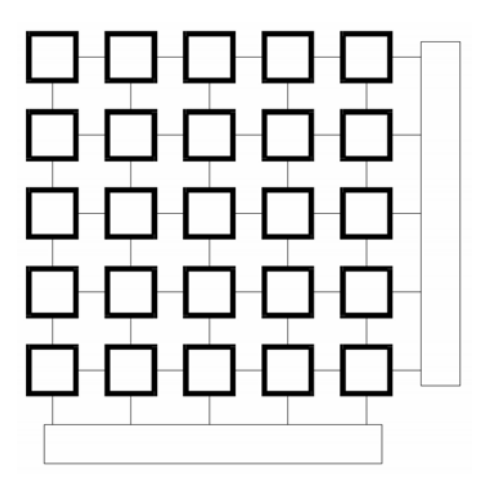

**Obrázek 2:** Struktura CMOS senzoru

### **2.1.3. Barevné senzory s Bayerovou mřížkou**

Jednotlivé senzory reagují pouze na jasovou složku, k získání barevného obrazu si musíme dopomoci jiným způsobem. Nejčastěji se v digitálních fotoaparátech používá tzv. Bayerova mřížka [10] a [11]. Je to nejlevnější a nejrozšířenější řešení. Využívá se zde Bayerova filtru, který propouští červené, zelené a modré světlo k vybraným pixelům uspořádaným v prokládané mřížce. Výsledný plnobarevný obraz je pak z jednotlivých pixelů interpolován. Kvalita výsledného obrazu se liší podle použitých algoritmů.

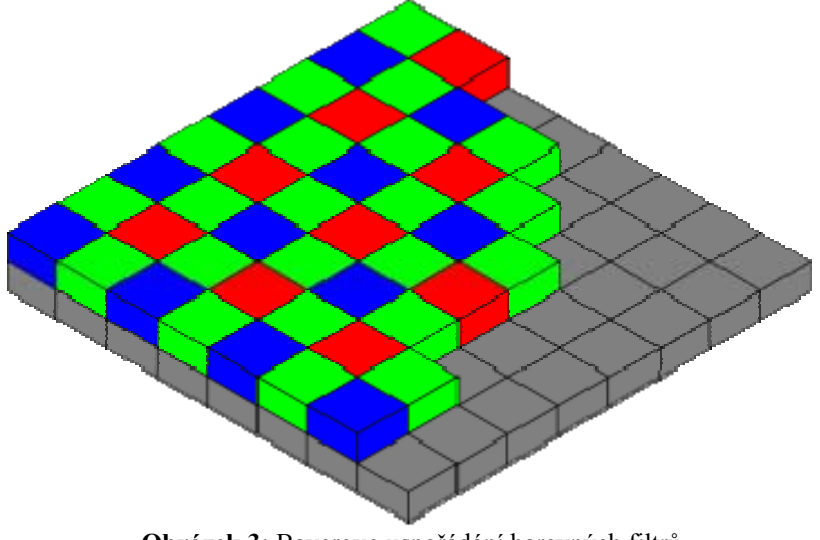

**Obrázek 3:** Bayerovo uspořádání barevných filtrů

<span id="page-13-0"></span>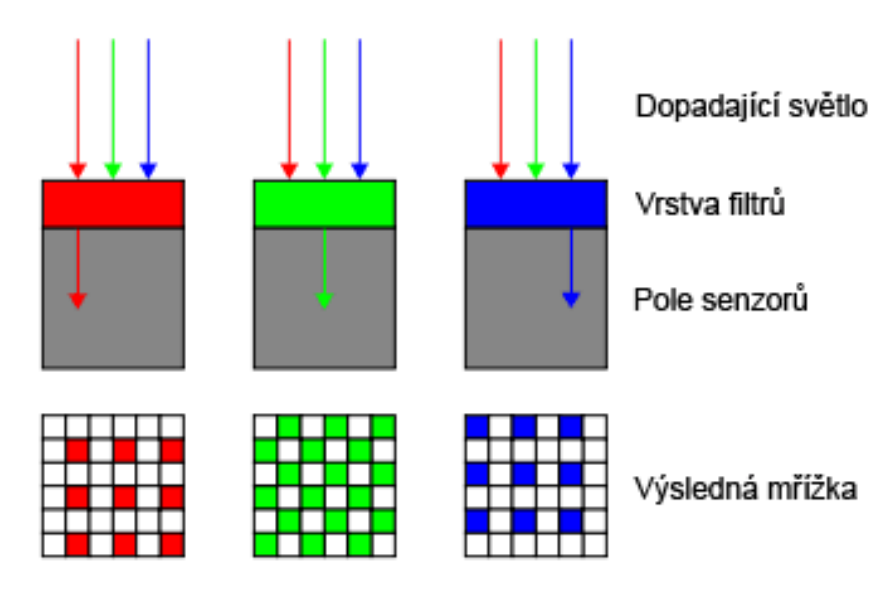

**Obrázek 4:** Mřížka filtrů jednotlivých základních barev

Barevný filtr se jmenuje podle svého vynálezce Dr. Bryce E. Bayera. Ten nazývá zelené pixely elementy citlivými na jas a červené a modré pixely pak elementy citlivými na barevný rozdíl (chrominanci).

### **2.1.4. Senzor FOVEON**

Začátkem roku 2002 vyvinula firma Foveon, Inc. čip, který umožňuje zachytit všechny tři základní barvy v jednom pixelu. Je toho dosaženo propustností jednotlivých vrstev na čipu pro různé barevné složky a jejich následné snímání v různých hloubkách. Je to poměrně nová technologie, její největší výhodou je plnobarevná informace v každém pixelu, odpadá tedy interpolace barev z Bayerovy mřížky. Dále tento čip poskytuje ostřejší obraz a měl by mít bohatší a sytější podání barev.

### Foveon X3<sup>®</sup> Capture

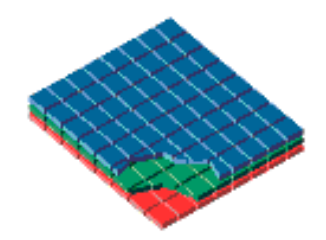

Foveon X3 přímý obrazový senzor má 3 nezávislé vrstvy senzorů.

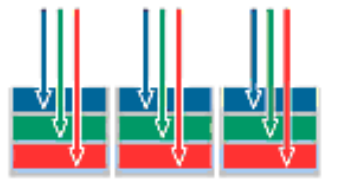

Protože křemík absorbuje různé vlnvové délky světla v různých hloubkách, každá vrstva zachytává jinou barvu. Protože isou vrstvy nad sebou. jeden pixel zachytí všechny barvy.

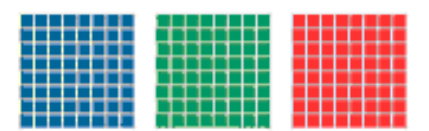

Pouze Foveon X3 zachytí červenou, zelenou a modrou barvu v každém pixelu snímače.

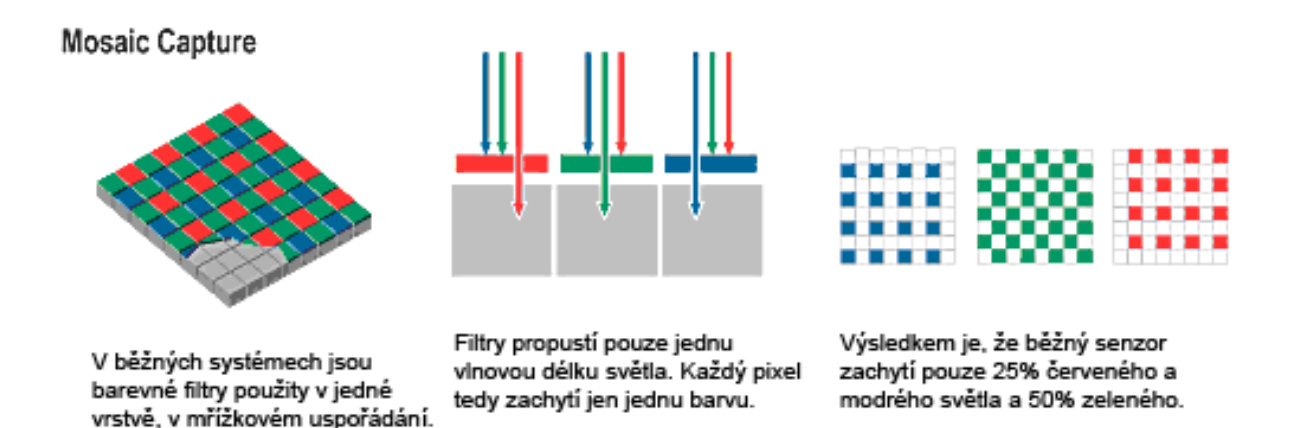

**Obrázek 5:** Porovnání senzoru Foveon s běžným typem

Bohužel, tento čip má také své nevýhody. Přestože se nedá rozlišení čipu FOVEON s čipy CCD a CMOS přímo srovnávat, přece jenom FOVEON v rozlišení nestačí na dnešní senzory typu CCD či CMOS. Dále se tato technologie potýká s výrazným ořezáváním signálu vždy ve všech třech barevných složkách najednou a s nedostatečným odstupem signálu od šumu, opět v porovnání s dnešními moderními senzory konkurenčních technologií.

## <span id="page-15-0"></span>*2.2. Zpracování obrazu v digitálním fotoaparátu*

Pro vytvoření výsledného obrazu musí být výstupní signál z obrazového senzoru zpracován [10]. Jedná se o několik kroků, které vidíme na následujícím obrázku.

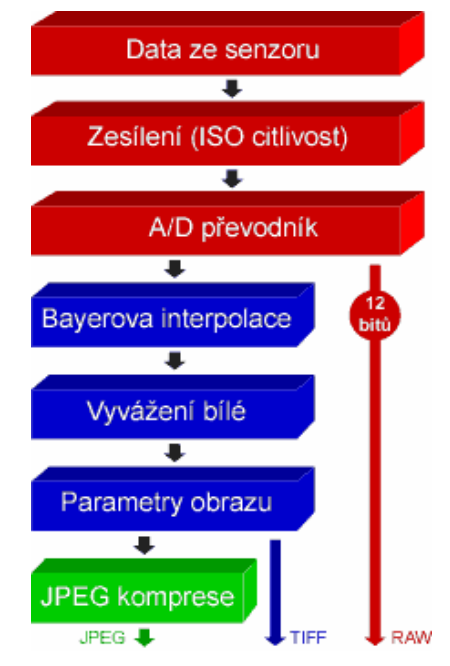

**Obrázek 6:** Řetězec zpracování obrazu digitálního fotoaparátu

Nejdříve je získán digitální signál ze senzoru (odpovídá to červené oblasti na obrázku). Ten mívá často větší než standardní 8 bitovou barevnou hloubku. Zpravidla je to 12 bitů na kanál, někdy 14 a u profesionálních (středoformátových a větších) přístrojů i 16 bitů na kanál. Tento jen minimálně zpracovaný obraz přímo ze senzoru nazýváme surovými daty neboli RAW daty. Použití RAW formátu nám umožňuje všechny ostatní úpravy obrazu provést až následně na PC a to bez ztráty kvality.

Pokud chceme dostávat už přímo z digitálního fotoaparátu použitelné (hotové) obrázky, nejčastěji ve formátu JPEG, musí proběhnout další zpracování. Převod na 8 bitovou barevnou hloubku, Bayerova interpolace, vyvážení bílé barvy, odstranění šumu, úprava barev (kontrast, sytost), doostření a nakonec ještě samotná komprese do JPEG formátu. Těmto jednotlivým činnostem se budou věnovat další podkapitoly.

### **2.2.1. RAW formát**

RAW formátem [14] označujeme digitalizovaná data přímo získaná ze snímacího čipu, společně s dalšími nutnými informacemi jako je hlavička souboru, malý náhledový obrázek a EXIF informace [8] (informace o expozici, ale i další informace jako např. jméno autora, název modelu přístroje atd.).

<span id="page-16-0"></span>RAW formát není nijak standardizován. Každý výrobce používá vlastní způsob ukládání surových dat a tento není zpravidla nijak dokumentován.

Výhody:

- RAW má větší dynamický rozsah než JPEG, a tak je po expozici a až při převodu RAW v PC možné dělat "expoziční kompenzaci" ve velkém rozsahu. Z RAWu tak lze zachránit i poměrně dost podexponovaný nebo přeexponovaný snímek.
- Řadu nastavení důležitých parametrů (vyvážení bílé, kontrast snímku atd.) je možné rozhodnout a nastavit až v PC za pomoci myši, klávesnice a kvalitního monitoru.
- Z jednoho souboru RAW je možné udělat několik variant jednoho snímku a všechny budou maximálně kvalitní.
- RAW pracuje obvykle s 12 bitovou barevnou hloubkou, což je výrazně více než 8 bitový JPEG. Všechny úpravy kontrastu, jasu, barev atp. jsou tedy mnohem méně destruktivní pro kvalitu snímku.

Nevýhody snímání do RAW jsou zhruba tyto:

- RAW produkuje větší soubory než JPEG, což snižuje počet fotografií, které se vejdou na paměťové médium.
- Větší soubory zpomalují zápis na kartu i všechny další manipulace, takže jak fotografování (zejména ukládání fotografií na kartu) tak i prohlížení a kopírování do PC bude pomalejší.
- Pro získání použitelných fotografií je třeba nějaký čas strávený u PC při převodu. Jeden RAW se převádí podle výkonu PC a rozlišení fotoaparátu kolem 10 až 30 vteřin.
- Nelze ihned předat nafocená data, RAW vyžaduje zpracování na PC. Fotografie v RAW formátu se i hůře prohlíží, protože k prohlédnutí je třeba fotografii alespoň pomocí rychlého a méně kvalitního algoritmu převést.

### *2.3. Interpolace barevného obrazu*

Kvalitní interpolace má největší vliv na kvalitu výsledného obrazu. Nikdy nepůjde dosáhnout kvality původního obrazu, který dopadl na snímací čip digitálního fotoaparátu, protože část informace jednoduše chybí. Pokročilými algoritmy jsme schopni se k tomuto ideálnímu výsledku více či méně přiblížit.

Na následujících obrázcích bude demonstrováno, jak taková interpolace [11] v principu funguje. Na prvním obrázku vidíme originální motiv. Tento obraz dopadá na náš imaginární obrazový senzor. Ten díky Bayerově barevnému filtru [10] ovšem vidí obraz jako na následujícím obrázku. Jedná se o matici bodů v základních barvách.

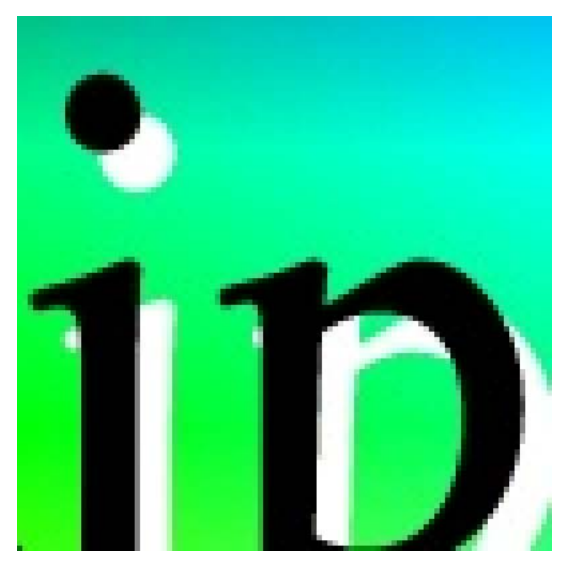

**Obrázek 7:** Původní obraz

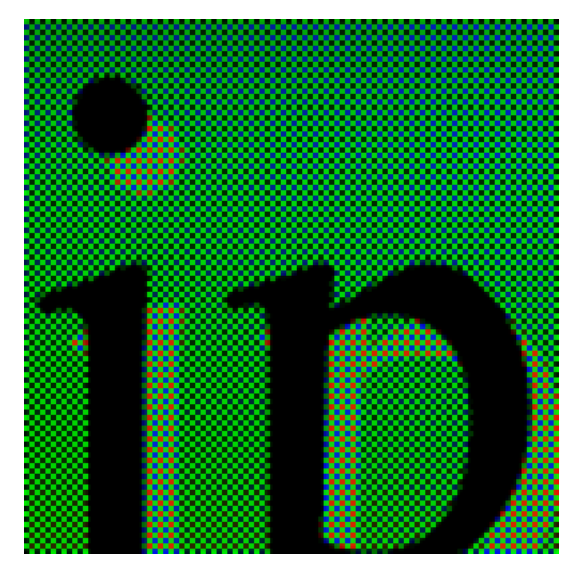

**Obrázek 8:** Obraz po aplikaci Bayerova barevného filtru

Pro větší názornost jsou na třech menších obrázcích znázorněny obrazy v jednotlivých základních barvách.

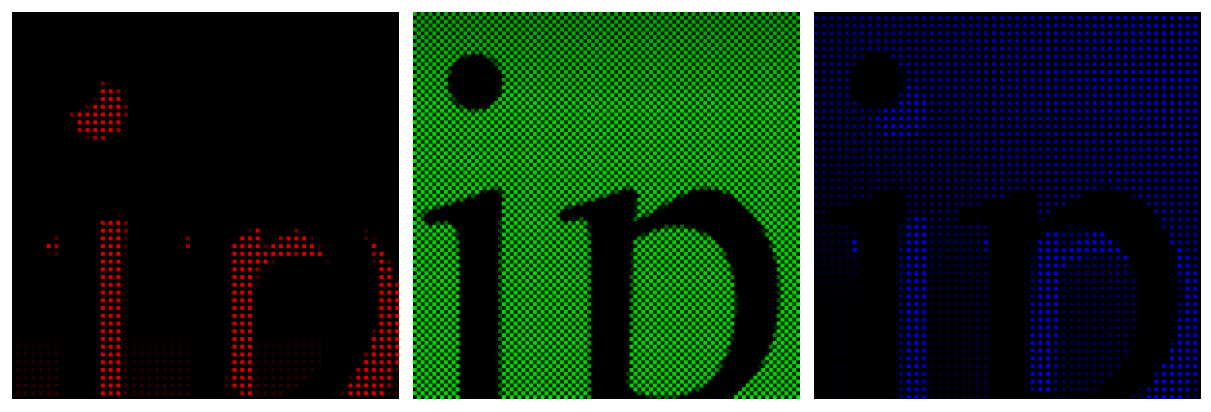

**Obrázek 9:** Pohled přes jednotlivé barevné filtry

<span id="page-18-0"></span>Na následujícím obrázku (obrázek 10) je výsledný obraz po jednoduché interpolaci. V souvislých plochách odpovídá obraz přesně (nebo téměř přesně) obrazu původnímu. Ale v místech s vyššími frekvencemi – typicky hrany a ostré přechody – jsou jasně vidět nevýhody interpolace. Dochází ke změkčení kresby (rozmazání obrazu) a k artefaktům v obraze. Nejvíce je to vidět na přechodech mezi černými a bílými plochami obrazu, kde dochází k posunu k jedné ze základních barev podle toho, do jakého místa barevné Bayerovy mřížky přechod na senzoru dopadl. Vedle je pro porovnání znovu umístěn originální obraz.

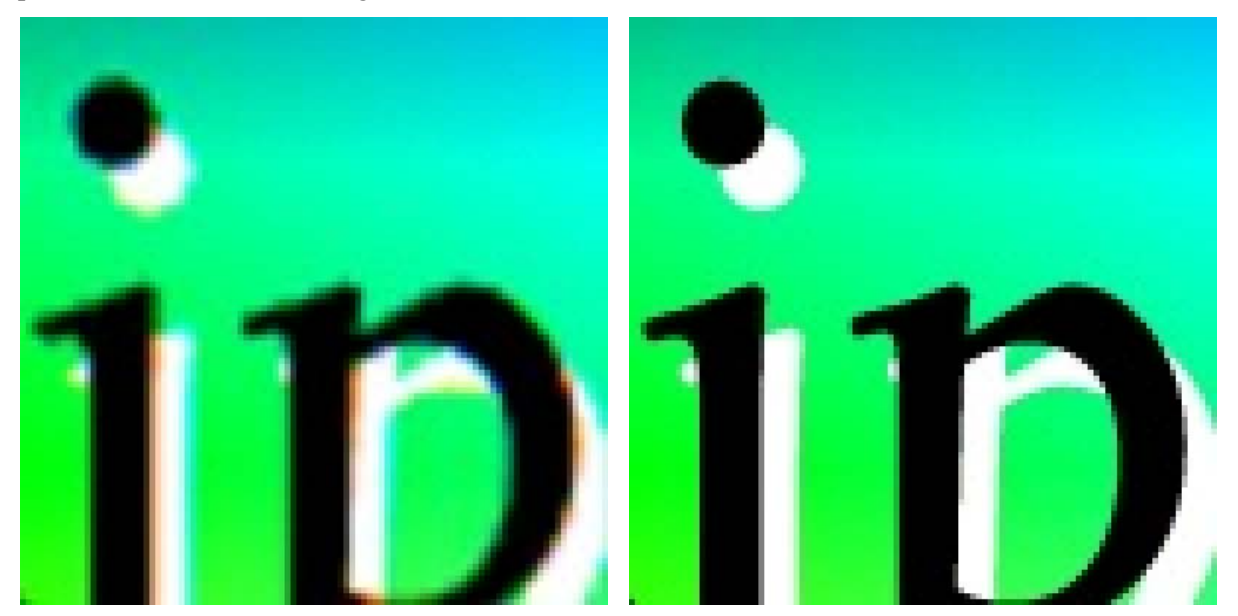

**Obrázek 10:** Obraz po barevné interpolaci a pro porovnání i původní obraz

### **2.3.1. Bilineární metoda interpolace**

Bilineární interpolace Bayerovy mřížky je nejjednodušší metodou interpolace, která zachovává plné rozlišení výsledného obrazu. V implementaci pro interpolaci Bayerovy mřížky se v podstatě jedná o průměrování všech nejbližších sousedů požadované (počítané) barvy. Z podstaty průměrování je zřejmé, že výsledný obraz bude velmi měkký a bude postrádat drobné detaily. Díky pravidelné struktuře Bayerovy mřížky a neúplné barevné informaci jednotlivých pixelů vznikají v obraze výrazné barevné artefakty.

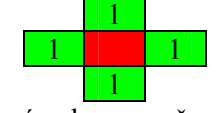

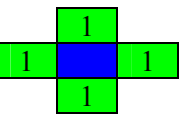

Výpočet zelené barvy červeného Bayerovy mřížky.

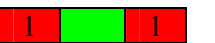

Výpočet zelené barvy modrého pixelu Bayerovy mřížky.

#### 4 4

Výpočet červené barvy na zeleném pixelu v řadě Výpočet modré barvy na zeleném pixelu v řadě s červenými pixely.

s modrými pixely.

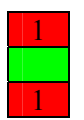

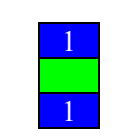

<span id="page-19-0"></span>Výpočet červené barvy na zeleném pixelu v řadě Výpočet modré barvy na zeleném pixelu v řadě s modrými.

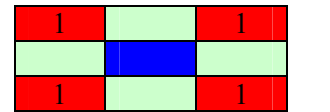

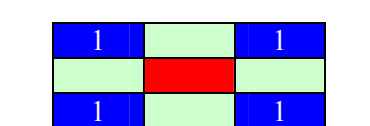

Bayerovy mřížky.

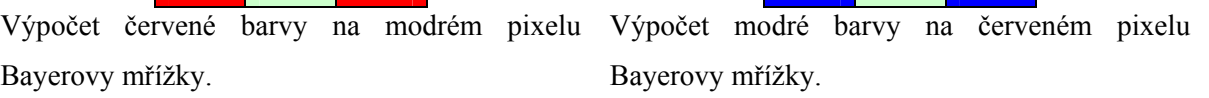

### **2.3.2. Pokročilá lineární metoda interpolace**

Lineární interpolace obrazu vyniká především svou rychlostí. Tato pokročilá metoda vyniká nad bilineární interpolací podstatně vyšší ostrostí obrazu i částečně potlačenými artefakty, které zaviňuje pravidelná struktura Bayerovy mřížky.

Následující metoda [1] v podstatě používá celkem 8 konvolučních filtrů o rozměru jádra 5×5.

s červenými.

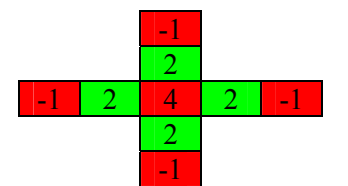

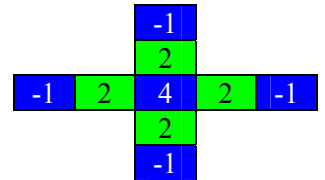

Výpočet zelené barvy, střed jádra se nachází na Výpočet zelené barvy, střed jádra se nachází na červeném pixelu. modrém pixelu.

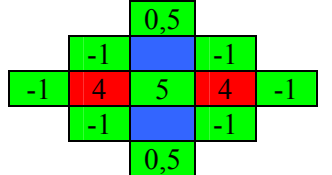

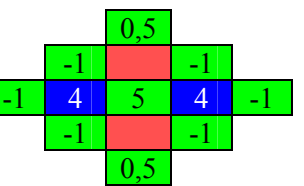

Výpočet červené barvy, střed jádra je v řadě Výpočet modré barvy, střed jádra je v řadě s červenými pixely a ve sloupci s modrými. s modrými pixely a ve sloupci s červenými.

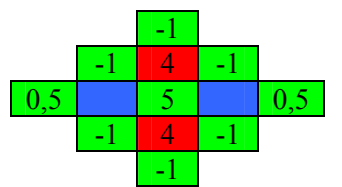

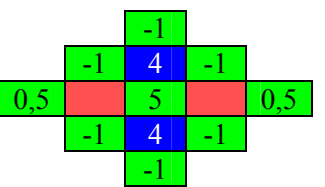

Výpočet červené barvy, střed jádra je v řadě Výpočet modré barvy, střed jádra je v řadě s modrými pixely a ve sloupci s červenými. s červenými pixely a ve sloupci s modrými.

<span id="page-20-0"></span>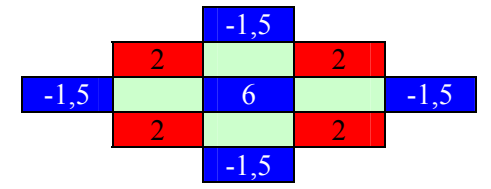

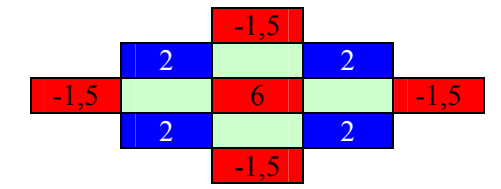

Výpočet červené barvy, střed jádra je v řadě Výpočet modré barvy, střed jádra je v řadě s modrými pixely a ve sloupci též s modrými.

Použití této metody při interpolaci obrazu dává velmi dobré obrazové výsledky, ostrý obraz bez nežádoucích rušivých barevných vad. Jako další lineární metody, ani tato nezabraňuje vzniku tzv. zipper efektu, tedy zubatých hran při nevhodné orientaci ostré hrany v obraze.

### **2.3.3. Metoda VNG (Threshold-based variable number of gradients)**

Základní myšlenkou této metody je určení váženého gradientu ve všech osmi směrech v matici 5 × 5 bodů se středem v daném bodě obrazu, pro který se interpolují zbývající dvě barevné složky. Pro každou množinu vypočtených gradientů je určen práh, s jehož pomocí vybereme podmnožinu gradientů. Gradienty s nízkou hodnotou ukazují na pixely mající podobnou barevnou hodnotu, zatímco v oblastech s gradienty s vysokou hodnotou lze očekávat hodně jemných detailů a ostrých hran. Vybraná podmnožina gradientů nám určí množinu bodů, které váženě sečteme k získaní výsledných hodnot.

Pro výpočet zelené a modré nebo červené hodnoty na červeném nebo modrém pixelu uvažujme tuto Bayerovu mřížku:

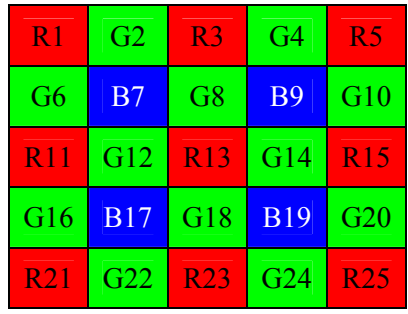

1) Vypočteme jednotlivé gradienty takto:

$$
\Delta N = |G8 - G18| + |R3 - R13| + \frac{|B7 - B17|}{2} + \frac{|B9 - B19|}{2} + \frac{|G2 - G12|}{2} + \frac{|G4 - G14|}{2}
$$
  

$$
\Delta E = |G14 - G12| + |R15 - R13| + \frac{|B9 - B7|}{2} + \frac{|B19 - B17|}{2} + \frac{|G10 - G8|}{2} + \frac{|G20 - G18|}{2}
$$

s červenými pixely a ve sloupci též s červenými pixely.

$$
\Delta S = |G18 - G8| + |R23 - R13| + \frac{|B19 - B9|}{2} + \frac{|B17 - B7|}{2} + \frac{|G24 - G14|}{2} + \frac{|G22 - G12|}{2}
$$
  
\n
$$
\Delta W = |G12 - G14| + |R11 - R13| + \frac{|B17 - B19|}{2} + \frac{|B7 - B9|}{2} + \frac{|G16 - G18|}{2} + \frac{|G6 - G8|}{2}
$$
  
\n
$$
\Delta NE = |B9 - B17| + |RS - R13| + \frac{|G8 - G12|}{2} + \frac{|G14 - G18|}{2} + \frac{|G4 - G8|}{2} + \frac{|G10 - G14|}{2}
$$
  
\n
$$
\Delta SE = |B19 - B7| + |R25 - R13| + \frac{|G14 - G8|}{2} + \frac{|G18 - G12|}{2} + \frac{|G20 - G14|}{2} + \frac{|G24 - G18|}{2}
$$
  
\n
$$
\Delta NW = |B7 - B19| + |R1 - R13| + \frac{|G12 - G18|}{2} + \frac{|G8 - G14|}{2} + \frac{|G6 - G12|}{2} + \frac{|G2 - G8|}{2}
$$
  
\n
$$
\Delta SW = |B17 - B9| + |R21 - R13| + \frac{|G18 - G14|}{2} + \frac{|G12 - G8|}{2} + \frac{|G22 - G18|}{2} + \frac{|G16 - G12|}{2}
$$

2) Vypočteme práh:

*T* = 1,5 · min+ 0,5 · (*MAX* − min), kde *min* je hodnota minimálního gradientu a *MAX* je hodnota maximálního gradientu

Hodnoty konstant 1,5 a 0,5 byly určeny empiricky. Výraz 1,5· min je použit proto, pokud jsou všechny gradienty podobné a chceme je do dalších kroků výpočtu zahrnout všechny.

3) Pro všechny gradienty pod zvoleným prahem vypočteme sumu hodnot jednotlivých kanálů dle následující tabulky:

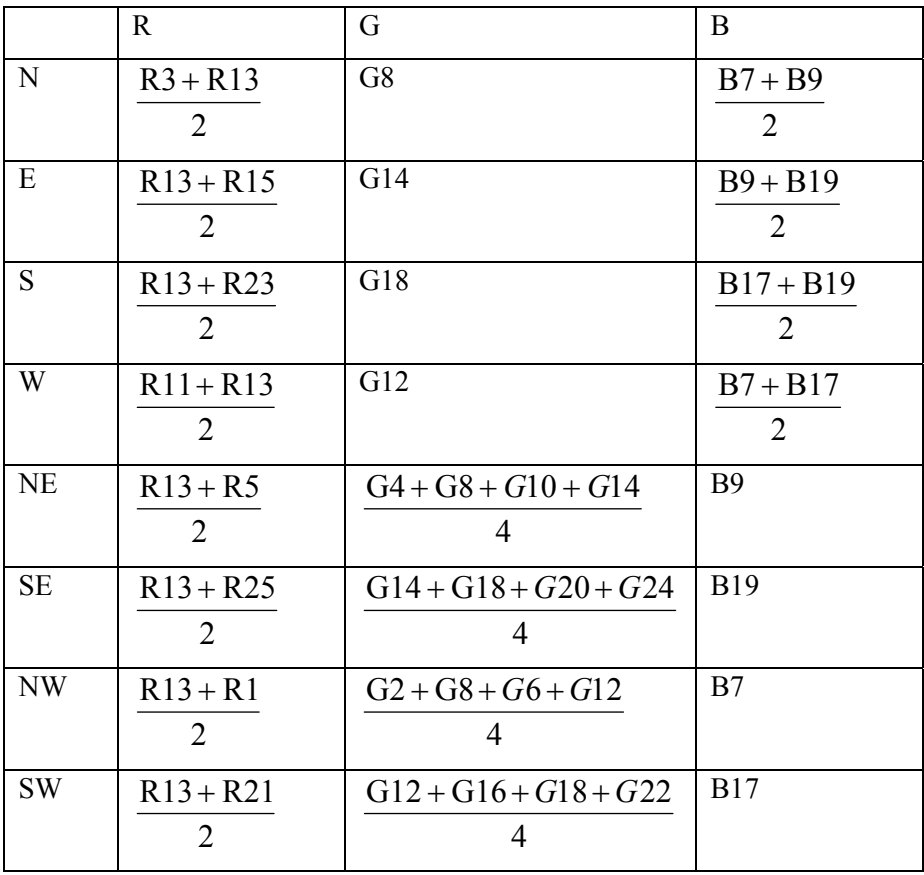

Pro výpočet modré nebo červené hodnoty na zeleném pixelu uvažujme následující Byerovu mřížku:

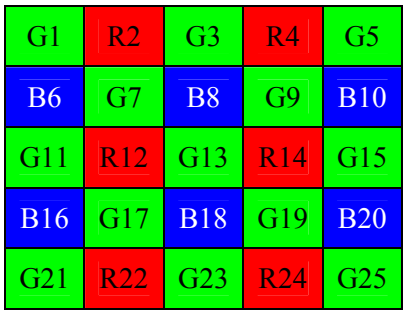

1) Vypočteme jednotlivé gradienty takto:

$$
\Delta N = |G3 - G13| + |B8 - B18| + \frac{|G7 - G17|}{2} + \frac{|G9 - G19|}{2} + \frac{|R2 - R12|}{2} + \frac{|R4 - R14|}{2}
$$
\n
$$
\Delta E = |G15 - G13| + |R14 - R12| + \frac{|G9 - G7|}{2} + \frac{|G19 - G17|}{2} + \frac{|B10 - B8|}{2} + \frac{|B20 - B18|}{2}
$$
\n
$$
\Delta S = |G23 - G13| + |B8 - B18| + \frac{|G19 - G9|}{2} + \frac{|G17 - G7|}{2} + \frac{|R24 - R14|}{2} + \frac{|R22 - R12|}{2}
$$
\n
$$
\Delta W = |G11 - G13| + |R12 - R14| + \frac{|G17 - G19|}{2} + \frac{|G7 - G9|}{2} + \frac{|B16 - B18|}{2} + \frac{|B6 - B8|}{2}
$$
\n
$$
\Delta NE = |G9 - G17| + |G5 - G13| + |R4 - R12| + |B10 - B18|
$$
\n
$$
\Delta SE = |G19 - G7| + |G25 - G13| + |B20 - B8| + |R24 - R12|
$$
\n
$$
\Delta NW = |G7 - G19| + |G1 - G13| + |B6 - B18| + |R2 - R14|
$$
\n
$$
\Delta SW = |G17 - G9| + |G21 - G13| + |R22 - R14| + |B16 - B8|
$$

- 2) Stejným způsobem vypočteme práh  $T = 1.5 \cdot min + 0.5 \cdot (MAX min)$
- 3) Pro všechny gradienty menší než vypočtený práh vypočteme sumu jednotlivých kanálů dle následující tabulky:

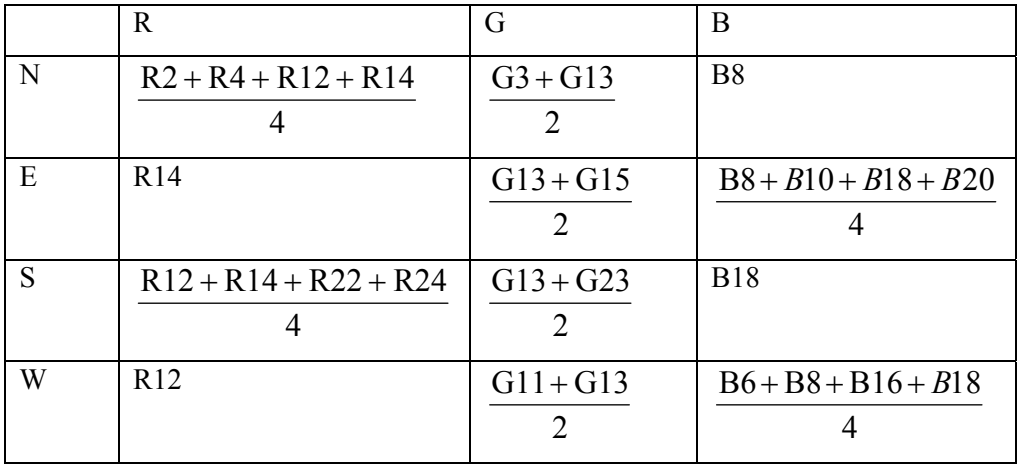

<span id="page-23-0"></span>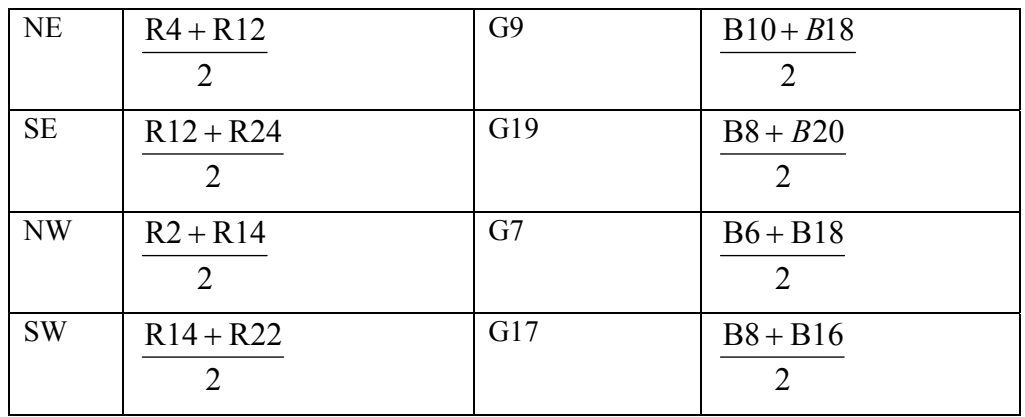

Metoda VNG se dá rozšířit na výpočet pomocí 4 barev, kdy budeme považovat hodnoty zelených pixelů v lichých a sudých řádcích za různé barvy. Toto řešení částečně potlačuje barevné artefakty metody VNG.

### **2.3.4. Metoda Pixel Grouping**

Tato metoda založená na vlastnostech přirozených scén má za úkol potlačovat některé artefakty interpolačních metod. I tato metoda patří mezi velice rychlé, podobně jako ostatní lineární metody. Na začátku vývoje této metody stálo pozorování, že obrazy reálných scén se skládají ze skupin pixelů, které jsou rozumně propojeny a mají podobné vlastnosti, tedy přibližně stejný jas a barvu. Identifikací skupin těchto pixelů můžeme lépe interpolovat chybějící barevné informace a zlepšit

vzhled výsledných obrázků.

Pouze zelený kanál je interpolován pomocí identifikace skupin pixelů. Červený a modrý kanál je generován pomocí hybridní barevné korekce a modifikovaným algoritmem, který zajišťuje hladké přechody barevného tónu a zlepšuje vzhled hran.

Zelený kanál je interpolován z minimálního gradientu 4-okolí červeného a modrého pixelu. Ve výsledném výpočtu je ve směru minimálního gradientu kladen trojnásobný důraz na tento pixel.

V okolí zelených pixelů jsou hodnoty červeného a modrého kanálu interpolovány pomocí funkce zajišťující hladké přechody odstínu pixelu.

Hodnoty modrého a červeného kanálu v okolí červených a modrých pixelů jsou vypočteny pomocí menšího ze severovýchodního či severozápadního gradientu všech odpovídajících pixelů a následně pomocí kombinace těchto pixelů zajišťující nejkonzistentnější odstín.

#### Uvažujme tuto Bayerovu mřížku:

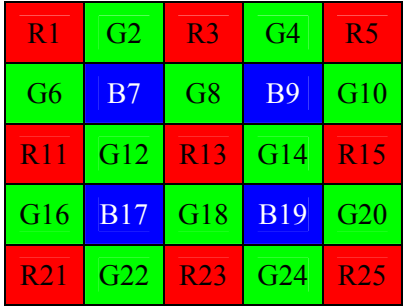

Výpočet zelené hodnoty na pozici modrého nebo červeného pixelu:

1. Vypočteme gradienty ve 4 směrech

$$
\Delta N = 2 \cdot |R3 - R13| + |G8 - G18|
$$
  
\n
$$
\Delta E = 2 \cdot |R13 - R15| + |G12 - G14|
$$
  
\n
$$
\Delta W = 2 \cdot |R11 - R13| + |G12 - G14|
$$
  
\n
$$
\Delta S = 2 \cdot |R13 - R23| + |G8 - G18|
$$

2. Určíme minimální gradient a podle toho vypočteme výslednou hodnotu

ΔN je minimální: 
$$
G13 = \frac{3 \cdot G8 + R13 + G18 - R3}{4}
$$
  
\nΔE je minimální:  $G13 = \frac{3 \cdot G14 + R13 + G12 - R15}{4}$   
\nΔW je minimální:  $G13 = \frac{3 \cdot G12 + R13 + G14 - R11}{4}$   
\nΔS je minimální:  $G13 = \frac{3 \cdot G18 + R13 + G8 - R23}{4}$ 

Výpočet modré a červené hodnoty na pozici zeleného pixelu:

- 1. Nejdříve si definujeme funkci *hue\_transit hue\_transit(g1, g2, g3, v1, v3) =*  pokud je *g1 < g2 < g3* nebo *g1 > g2 > g3* pak výsledek je roven  $v1 + (v3 - v1) \cdot \frac{82 - 81}{g3 - g1}$  $v1 + (v3 - v1) \cdot \frac{g2 - g1}{2}$  $v1 + (v3 - v1) \cdot \frac{g2 - g}{g3 - g}$ jinak je výsledek roven  $\frac{111119}{2} + \frac{282119}{4}$  $2 \cdot g^2 - g^2 - g^3$ 2  $\frac{v1 + v3}{2} + \frac{2 \cdot g2 - g1 - g}{2}$
- 2. *B8 = hue\_transit(G7, G8, G9, B7, B9) R8 = hue\_transit(G3, G8, G13, R3, R13)*

<span id="page-25-0"></span>Výpočet modré nebo červené hodnoty na pozici červeného nebo modrého pixelu:

1. Vypočteme dva úhlopříčné gradienty

$$
\Delta NE = |B9 - B17| + |R5 - R13| + |R13 - R21| + |G9 - G13| + |G13 - G17|
$$
  
\n
$$
\Delta NW = |B7 - B19| + |R1 - R13| + |R13 - R25| + |G7 - G13| + |G13 - G19|
$$

2. Podle menšího gradientu vypočteme výslednou hodnotu  $B13$  = hue\_transit(G9, G13, G17, B9, B17) pro  $\Delta NE \le \Delta N W$ *B13 = hue\_transit(G7, G13, G19, B7, B19)* jinak

### **2.3.5. Metoda AHD (Adaptive Homogeneity-Directed)**

Metoda AHD [2] se snaží řešit tři nejčastější problémy interpolačních metod Bayerovy mřížky. Barevné artefakty vzniklé v důsledku interpolace ze špatně zvolených okolních pixelů, barevné artefakty vzniklé v důsledku vlastností interpolační metody a aliasing.

Barevným artefaktům vzniklým kvůli špatně zvolným okolním pixelům pro interpolaci se snaží AHD zamezit interpolací ve směru, kde je těchto barevných artefaktů méně. Aliasing je řešen pomocí filterbank techniky. Artefakty vzniklé v důsledku použité interpolační metody jsou potlačeny nelineárním iterativním filtrem.

V prvním kroku se předběžně interpoluje vstupní obraz s Bayerovou mřížkou pouze ve vertikálním a horizontálním směru. Vertikální a horizontální směr je díky pravoúhlé Bayerově mřížce podstatně jednodušší na interpolaci. Problém odhadu chybějících barevných komponent jednotlivých pixelů se může interpretovat jako potlačování aliasingu ze vzorkovaného signálu. V zeleném kanálu je toto vyřešeno pomocí lineární kombinace známých pixelů v červeném a modrém kanálu. Červené a modré kanály jsou rekonstruovány potlačením vysokých frekvencí vzorkovaného signálu použitím interpolovaného zeleného kanálu.

Nechť je X množina 2D pozic pixelů a Y je množina tří hodnot RGB:  $y \in Y, y = [R, G, B]^T$ , kde R, G a B reprezentují jednotlivé složky barevného modelu. Potom je barevný obraz  $f: X \rightarrow Y$ je zobrazení mezi polohou pixelu a jeho RGB hodnotou. Samotné jednotlivé složky obrazu si označme jako *R*(⋅), *G*(⋅) a *B*(⋅).

Předpokládejme, že se rozdílový obraz *G(x)* – *R(x)* mění jen velmi pomalu. To znamená, že vysoké frekvence v rozdílových obrazech zanikají mnohem rychleji než v samotném *G(x)*. Síla *G(x)* – *R(x)* na frekvenci 3  $\xi = \frac{\pi}{2}$  je přibližně pětinová v porovnání se samotným kanálem  $G(x)$  na stejné frekvenci.

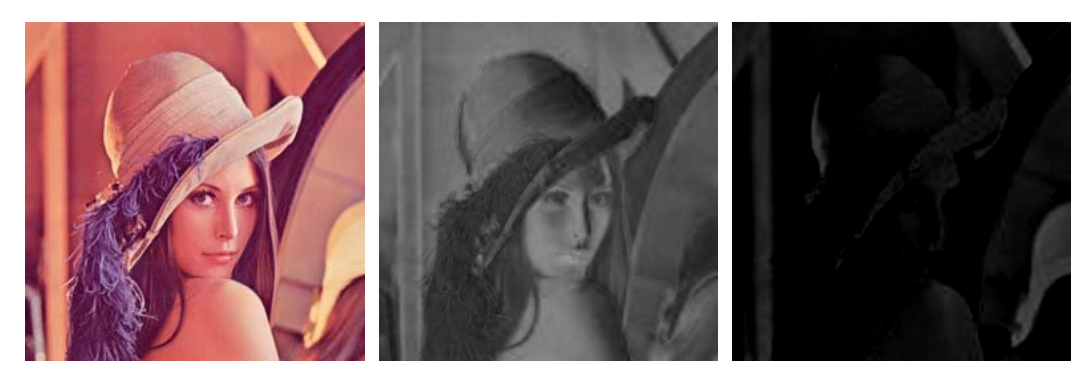

**Obrázek 11:** Původní obraz a rozdílové barevné složky (R-G a G-B)

*G0(x)* a *G1(x)* jsou sudé a liché sloupce vzorkovaného signálu obrazu *G(x)*. Pro rozdílový obraz  $G(x) - R(x)$  je na základě Bayerovy mřížky  $G_0(x)$  přímo dostupný, zatímco  $G_1(x)$  nikoliv. Abychom ze vztahu  $G(x) = G_0(x) + G_1(x)$  získali  $G_1(x)$ , uvažujme lineární filtr *h*:  $G(x) = h(x) * G(x)$ . Pokud je *G(x)* pásmově omezený, pak je *h(x)* ideální filtr typu dolní propust. Po dosazení dostaneme:

$$
G(x) = h_0(x) * G_0(x) + h_1(x) * G_0(x) + h_0(x) * G_1(x) + h_1(x) * G_1(x)
$$

Díky vlastnostem, kdy je pro sudé sloupce  $h_1(x) * G_0(x)$  a  $h_0(x) * G_1(x)$  nulové a pro liché sloupce je  $h_0(x) * G_0(x)$  a  $h_1(x) * G_1(x)$  nulové je  $G(x)$  rovno:

$$
G(x) = \begin{cases} h_0(x) * G_0(x) + h_1(x) * G_1(x) \text{ pro } x \text{ sud\'e} \\ h_1(x) * G_0(x) + h_0(x) * G_1(x) \text{ pro } x \text{ lich\'e} \end{cases}
$$

Z Bayerovy mřížky vyplývá, že  $h_0(x) * G_1(x)$  stále není dostupné. Proto je  $h_0(x)$  určeno jako:  $h_0(x) * G_1(x) \approx h_0(x) * R_1(x)$ . Omezení tímto výrazem umožňuje substituci:

$$
G(x) = \begin{cases} h_0(x) * G_0(x) + h_1(x) * G_1(x) pro x sud\acute{e} \\ h_1(x) * G_0(x) + h_0(x) * G_1(x) pro x lich\acute{e} \\ h_1(x) * G_0(x) + h_0(x) * G_1(x) pro x lich\acute{e} \\ h_1(x) * G_0(x) + h_0(x) * G_1(x) pro x lich\acute{e} \\ G(x) = G_0(x) + h_1(x) * G_0(x) + h_0(x) * R_1(x) \end{cases}
$$

K návrhu FIR filtru s nulovou fází *h(x)*, který splňuje naše omezení, je nutno vyřešit následující problém:  $\hat{h}_{opt}(\xi) = \arg\min_{h} \left\| \hat{w}(\xi) \left( 1 - \hat{h}(\xi) \right) \right\|^2$ , kde ^ značí Fourierovu transformaci,  $w(\cdot)$  je váhová funkce. K zajištění omezujících podmínek předpokládejme, že  $\hat{h}_0(\xi = 0) = \hat{h}_0(\xi = \pi) = 0$ . Ve výsledku dostaneme výraz:

$$
\hat{h}_0(\xi)\hat{R}_1(\xi) = \hat{h}_0(\xi)\hat{G}_1(\xi) = \left(\frac{1}{2\hat{h}(\xi)} + \frac{1}{2\hat{h}(\xi-\pi)}\right)\left(\frac{1}{2\hat{G}(\xi)} + \frac{1}{2\hat{G}(\xi-\pi)}\right)
$$

V druhém kroku se metodou AHD obraz interpoluje do finální podoby. Aby se předešlo vzniku barevných artefaktů, jsou porovnávány vertikálně a horizontálně interpolované obrazy. Největší chyby se jiné interpolační metody dopouštějí špatně zvoleným směrem interpolace. Takto vzniklé barevné artefakty jsou pro lidské oko velmi rušivé. AHD vytváří tzv. mapu homogenity k analýze a potlačení těchto barevných artefaktů.

Podobnost okolních pixelů použitých pro konečnou interpolaci metoda AHD určuje pomocí vzdáleností jednotlivých složek ve zvolené doméně. Kvůli zaměření této metody pro výstupy pozorované lidským okem, byl zvolen barevný model CIELab, který je normalizován na citlivost lidského oka. Podobnost pixelů v CIELab modelu je určena zvlášť pro L kanál a ab kanály. Všechny pixely, které jsou v dané vzdálenosti v L kanálu a ab kanálech, jsou považovány za podobné. Protože jsou pixely porovnávány odděleně, v 3D modelu tvoří oblast zájmu válcový tvar, což je v kontrastu s kulovým tvarem, který by vzniknul porovnáváním Euklidovské vzdálenosti všech tří složek najednou. Válcový tvar lépe odpovídá modelu odrazivosti, který je produktem světelného spektra a odrazivosti objektu pro různé vlnové délky. Rozdíly v jasu objektu ovlivňuje mnoho věcí, zatímco rozdíly v chrominanci způsobuje zejména specifická odrazivost objektu. Proto je použito toto nezávislé porovnávání L a ab kanálu, které je pro AHD více efektivní.

Interpolační artefakty vznikají v důsledku špatné volby směru interpolace. Interpolace podél hranice objektu je preferovanější než interpolace v kolmém směru, tedy napříč hranicí, protože nespojitost signálu na hranici obsahuje velmi obtížně odhadovatelné vysokofrekvenční komponenty. Špatně zvolený směr interpolace, tedy napříč hranicí objektu, způsobuje vznik takového pixelu, jehož barva není v relaci s fyzickým objektem v obrazu. Takto postižený pixel má ve svém okolí málo podobných pixelů a proto se dá považovat špatně zvolený směr interpolace za izolovanou událost. Pro porovnávání okolí pixelů se používá mapy homogenity. Ve výsledku jsou zkombinovány jen

okolní pixely, jejichž hodnota homogenity je nejvyšší, tzn. jejichž vzdálenost v L a ab kanálu od daného pixelu leží pod zvoleným prahem.

V třetím volitelném kroku jsou potlačeny případné barevné artefakty iterativní metodou. I při perfektně interpolovaných pixelech mohou vzniknout ve výstupním obraze barevné artefakty. To je dáno omezením samotné interpolace. Normálně jsou interpolační artefakty podstatně méně viditelné než artefakty vzniklé volbou špatného směru interpolace, přesto mohou být stále rušivé. Iterativní metoda na jejich potlačení využívá předpokladu, že rozdílové obrazy R-G a B-G se mění velmi pomalu. Následující nelineární metoda potlačuje tyto malé variace v barvách a zároveň zachovává hrany:

$$
I) \quad R = median(R - G) + G
$$

2) 
$$
B = \text{median}(B - G) + G
$$

3) 
$$
G = \frac{median(G-R) + median(G-B) + R + B}{2}
$$

Výše uvedené kroky opakujeme *n*-krát.

Metoda AHD využívá jen interpolaci ve vertikálním a horizontálním směru. Obecně by bylo dobré interpolovat i v diagonálních směrech, ale díky omezením pravoúhlé Bayerovy mřížky je velmi <span id="page-28-0"></span>obtížné zahrnout interpolaci v diagonálních směrech do AHD. Tato nevýhoda je částečně potlačena výpočtem adaptivního prahu homogenity pro jednotlivé pixely obrazu.

### *2.4. Kalibrace barev*

Obrazový senzor nemá přísně lineární citlivost na světelnou intenzitu. Stejně jako je různě citlivý na různé barvy. Toto je třeba eliminovat při zpracování obrazu. Bez úpravy barev by byl výsledný obraz mdlý (málo kontrastní) a nebude barevně věrný.

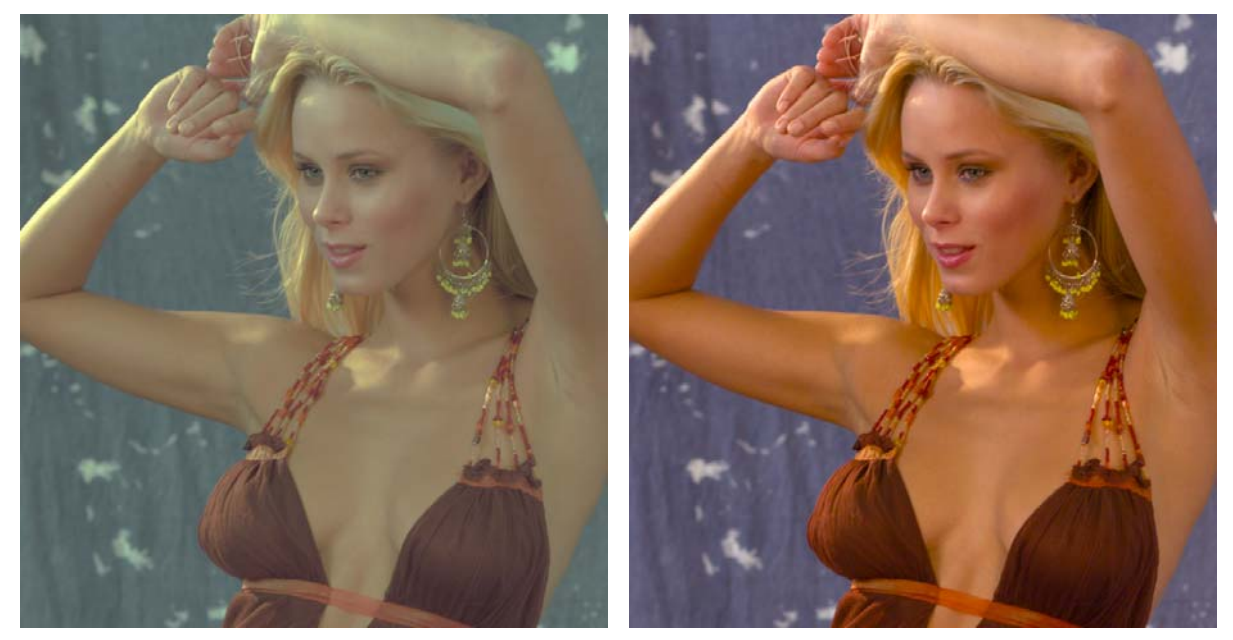

**Obrázek 12:** Původní obraz a obraz po aplikaci křivek

Úprava pomocí křivek zajistí použitelnost obrazu, ale barevné věrnosti se dá dosáhnout až pomocí barevných profilů pro jednotlivé typy digitálních fotoaparátů a zavedením správy barev v procesu konverze RAW souborů do běžných počítačových obrazových formátů.

#### **Úprava obrazu pomocí tzv. tónových křivek.**

Křivky (z anglického *curves*) je jedna z celkových úprav obrazu. Pomocí křivek [18] se dá velmi dobře ovlivňovat histogram obrazu. Téměř všechny základní úpravy (úprava jasu, kontrastu, ale i inverze) se dají převést na vhodnou křivku.

Prakticky se jedná o křivku mapování vstupních hodnot obrazu na výstupní. Základem je tzv. základní (nebo lineární) křivka, kdy výstupní hodnoty funkce přesně odpovídají vstupním. Toto je vidět na obrázku č. 13.

Úprava pomocí křivek je velmi rychlá a dá se naprogramovat pomocí vyhledávací tabulky (LUT). Barvy obrazu můžeme ovlivňovat nezávislou aplikací křivek na jednotlivé barevné kanály. Aby výsledný obraz vypadal přirozeně je důležité zachovat monotónnost křivky.

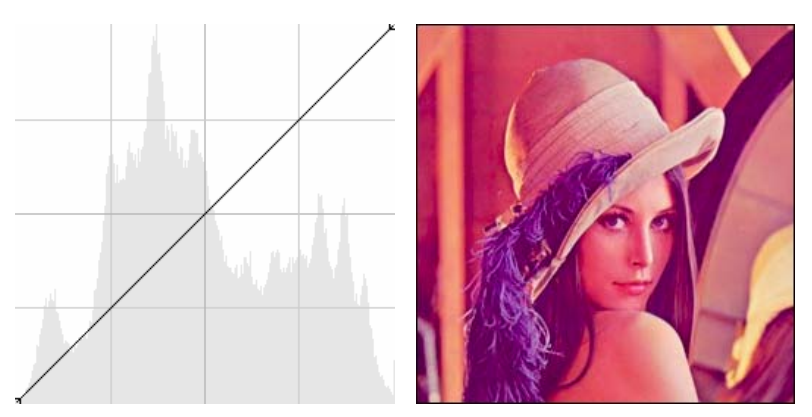

**Obrázek 13:** Obrázek bez úpravy (lineární křivka)

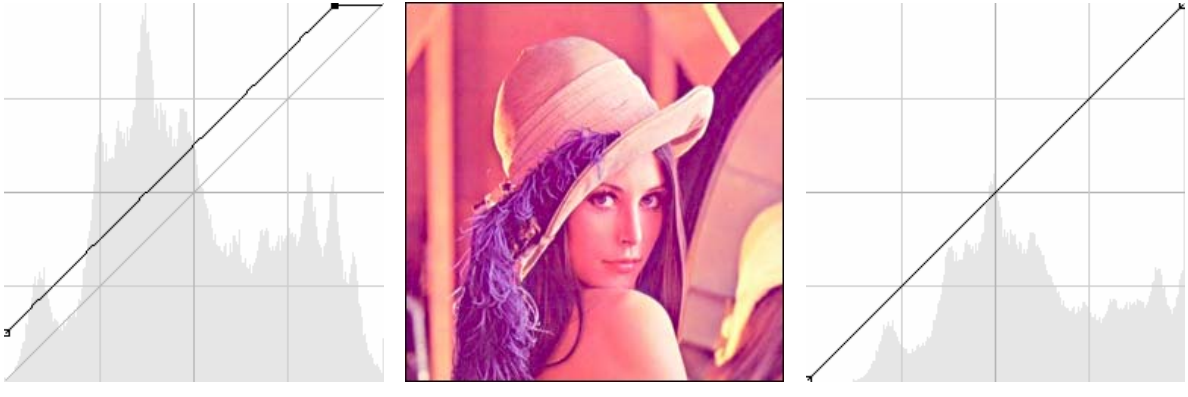

**Obrázek 14:** Zvýšení jasu celého obrázku (tvar křivky, obrázek po aplikaci křivky a výsledný histogram)

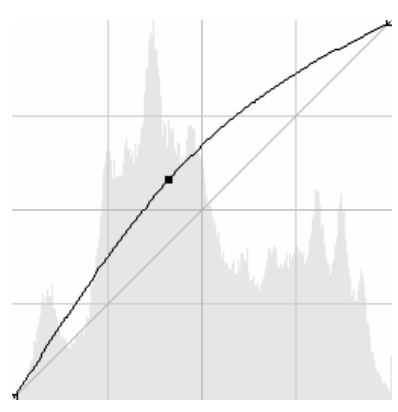

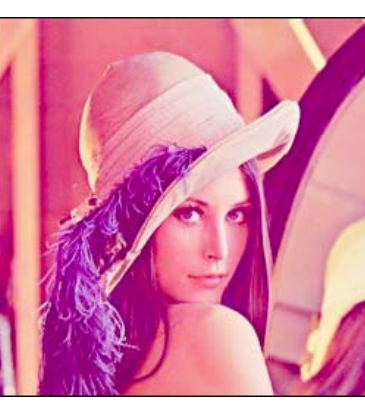

**Obrázek 15:** Zvýšení jasu středních tónů

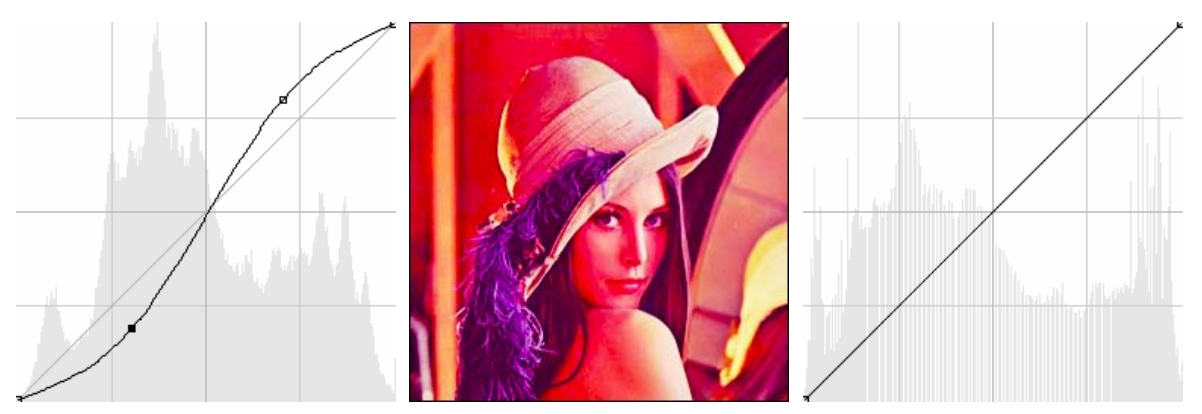

**Obrázek 16:** Zvýšení kontrastu obrazu (S-křivka)

<span id="page-30-0"></span>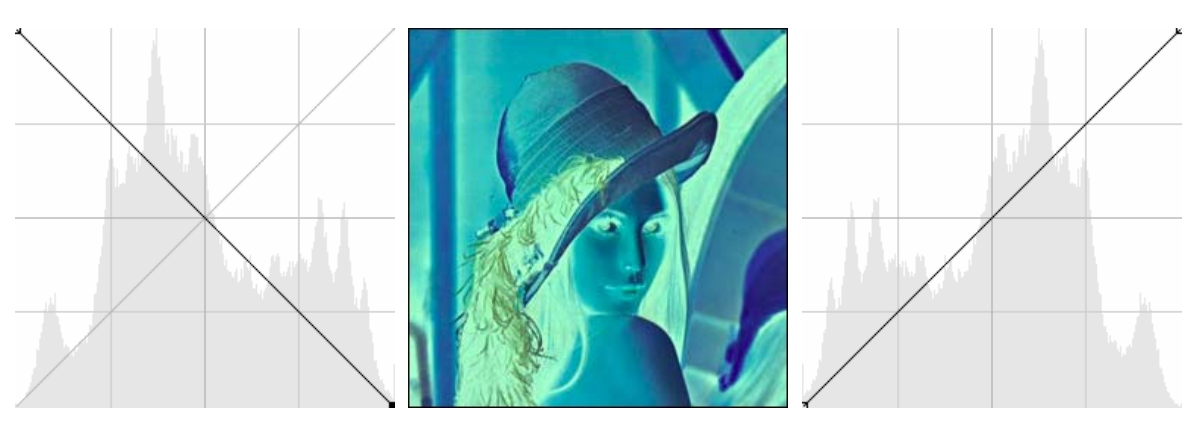

**Obrázek 17:** Inverze barev obrazu

### *2.5. Vyvážení bílé barvy*

Snímky pořízené za různých světelných podmínek mají různé podání barev.

Lidské oko a mozek jsou velmi přizpůsobivé. Když víme, že nějaký předmět scény má být bílý, tak se nám jeví bílý, ať už je scéna osvětlena žlutým světlem žárovky, bílým světlem blesku či modrým až zeleným světlem různých výbojek. Digitální fotoaparát však vidí scénu absolutně, a tak bílý objekt osvětlený žlutým světlem bude na fotografii žlutý.

Digitální fotoaparáty se snaží toto řešit pomocí dodatečného automatického vyvažování bílé barvy. Vzájemným posouváním histogramu červeného a modrého kanálu se snaží vyvážit barvy na snímku tak, aby to odpovídalo vnímání lidským okem.

Existuje několik metod automatického vyvážení bílé barvy založených na předpokladech:

- součet hodnot všech bodů obrazu tvoří šedou barvu
- nejiasnější bod obrazu je bílé barvy

Automatické vyvážení bílé v praxi funguje dobře jen na dostatečně obsahově rozmanitých snímcích. Pokud je scéna složena jen z červené krychle na zeleném pozadí nebo pokud máme scénu osvětlenou více světelnými zdroji o různé barevné teplotě, všechny metody automatického vyvážení bílé budou podávat špatné výsledky.

Jako nejlepší řešení se jeví vyvažování bílé barvy za asistence uživatele při převodu RAW souborů na PC. Uživatel u kritických snímků zvolí bod nebo oblast, která by měla být bílá a aplikace už přesně vyváží bílou barvu sama.

### <span id="page-31-0"></span>*2.6. Odstranění šumu*

Obrazové senzory jsou elektronická analogová zařízení. Jako taková produkují kromě obrazové informace i jistou míru šumu. Ten se na snímcích z digitálních fotoaparátů projevuje tím více, čím více je potřeba signál zesilovat, tedy čím vyšší citlivost ISO je použita pro expozici snímku.

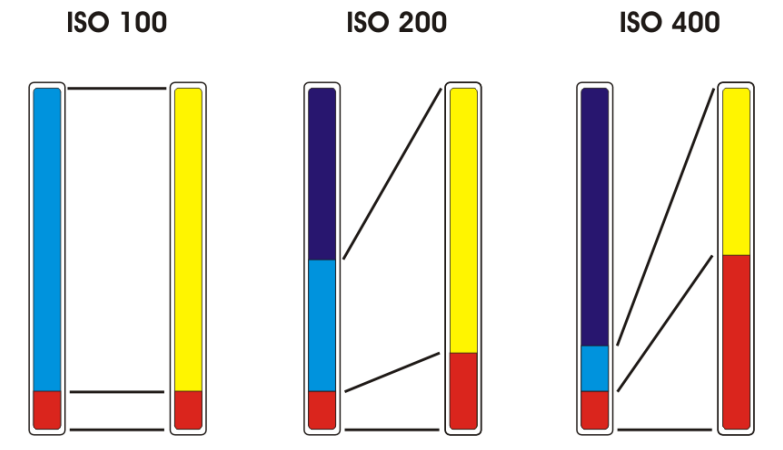

**Obrázek 18:** Růst vlivu šumu (červeně) při stoupající citlivosti

Šum se u snímků z digitálních fotoaparátů projevuje nevzhlednými a rušivými barevnými skvrnami (složenými z více pixelů). Toto se snažíme potlačit. Existuje několik metod, jak toho dosáhnout:

- rozmazání celého obrazu
- adaptivní rozmazání obrazu (zachovává ostré hrany)
- detekce vzoru šumu na jednolité ploše a jeho odečtení od celého snímku
- adaptivní medián pouze barevné obrazové informace

První metoda značně degraduje obraz.

Druhá metoda už dává lepší výsledky a zdá se, že její obdobu používá hodně současných kompaktních fotoaparátů.

Pomocí detekce vzoru šumu (pro daný typ přístroje a konkrétní nastavení je vždy stejný a dají se tak použít i přednastavené profily) lze dosáhnout velmi pěkných výsledků. Takto lze téměř dokonale odstranit šum a zachovat maximum obrazové informace. Na tomto principu funguje software jako např. NeatImage či Noise Ninja.

Adaptivní medián v barevné oblasti snímku dává subjektivně velmi pěkné výsledky. Jsou vyhlazovány jen barevné skvrny v jednolitých plochách, hrany jsou v maximální míře zachovávány. Další podstatnou věcí je, že v jasové oblasti je šum zachován. Zůstává tak jen drobný monochromatický šum, který subjektivně zvyšuje ostrost snímků. Tato metoda nejlépe funguje v barevných modelech typu Lab, proto je nutný převod do modelu Lab a zpátky do barevného modelu RGB.

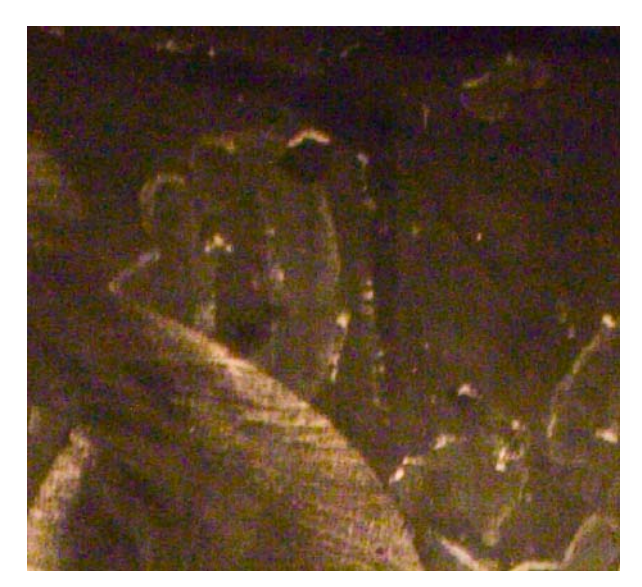

**Obrázek 19:** Výřez z obrazu pořízeného při vysoké citlivosti

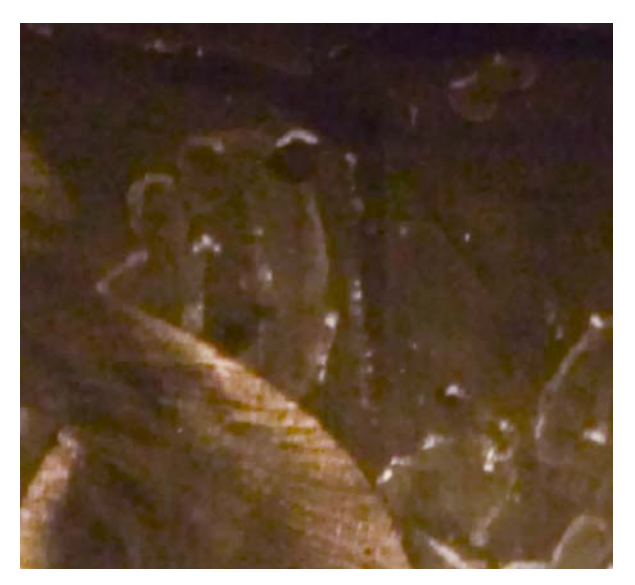

**Obrázek 20:** Vyhlazení obrazu, šum je potlačen, bohužel i včetně kresby

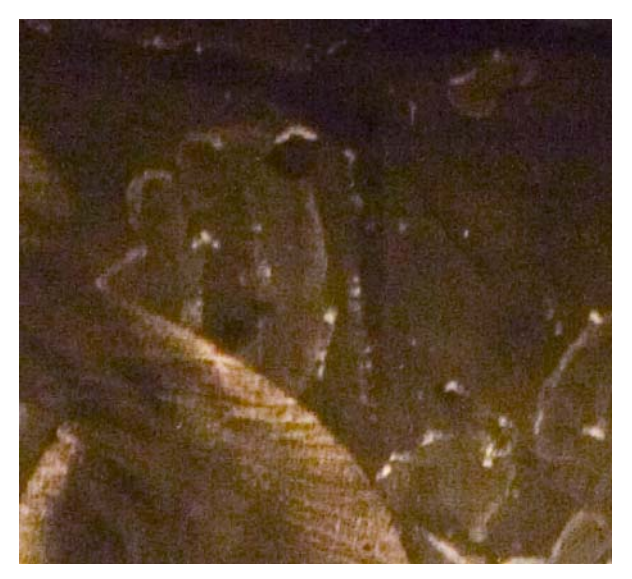

**Obrázek 21:** Obraz po aplikaci adaptivního vyhlazení v barvově rozdílových kanálech

### <span id="page-33-0"></span>*2.7. Převody mezi barevnými modely*

Při úpravách obrazu je někdy výhodnější pracovat v jiném barevném modelu [9] než ve standardním RGB. Velmi výhodný je barevný model Lab.

Pro názorné a matematicky snadné určování barev byly navrženy barevné prostory CIE Lab a CIE Luv, které si získaly (zejména Lab) výsadní postavení při popisu barev nezávislých na zařízení. Barevné modely CIE Lab a CIE Luv byly definovány komisí CIE v roce 1976. Jejich konstrukce je založena na faktu, že barva nemůže být zároveň zelená a červená, stejně tak jako modrá a žlutá. Proto lze zavést hodnoty, popisující polohu odstínu mezi zelenou a červenou, respektive mezi modrou a žlutou. Máme-li barvu definovanou v CIELAB, pak *L* definuje jas, *a* udává polohu mezi primárními barvami R/G a *b* udává polohu mezi primárními barvami Y/B. Ve středu kruhového diagramu je neutrální oblast, v prostorovém tvaru pak středem tělesa popisujícího Lab prostor, procházejí neutrální barvy (černá, stupně šedé a bílá).

Polohu barvy v souřadnicích *a*, *b* vynášíme do kruhového diagramu, skutečnou polohu barvy obdržíme po zahrnutí hodnoty *L* a umístění barvy do prostoru.

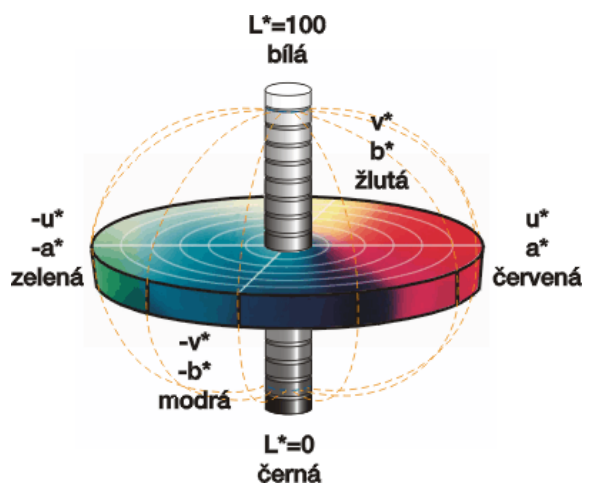

**Obrázek 22:** Prostor barevného modelu Lab

Při převodu mezi barevnými modely RGB a Lab nelze postupovat přímo, ale musíme použít jako mezikrok barevný prostor XYZ. Ten byl sestaven roku 1931 jako model reflektující působení různých vlnových délek světla (na fyzikálním základě) na pozorovatele. Je to model, odpovídající vlivu světelného spektra na jednotlivá čidla oka (červená, zelená a modrá) - podobně pracují i některé měřící přístroje.

### **2.7.1. Převod RGB na XYZ**

Pro převod se předpokládá barevný prostor sRGB, viz. [19]. Vstupní hodnoty jsou *R*, *G*, *B*.  $[X Y Z] = [rgb][M]$ 

<span id="page-34-0"></span>
$$
r = \begin{cases} \frac{R}{12,92} & \text{pro } R \le 0,04045\\ \left(\frac{R+0,055}{1,055}\right)^{2,4} & \text{pro } R > 0,0405 \end{cases}
$$
\n
$$
g = \begin{cases} \frac{G}{12,92} & \text{pro } G \le 0,04045\\ \left(\frac{G+0,055}{1,055}\right)^{2,4} & \text{pro } G > 0,0405 \end{cases}
$$
\n
$$
b = \begin{cases} \frac{B}{12,92} & \text{pro } B \le 0,04045\\ \left(\frac{B+0,055}{1,055}\right)^{2,4} & \text{pro } B > 0,0405 \end{cases}
$$

Pokud máme chorminanční souřadnice RGB systému *(xr, yr)*, *(xg, yg)*, *(xb, yb)* a jejich referenční bílou *(XW, YW, ZW)*, pak se matice M vypočítá takto:

$$
[M] = \begin{bmatrix} S_r X_r & S_r Y_r & S_r Z_r \\ S_g X_g & S_g Y_g & S_g Z_g \\ S_b X_b & S_b Y_b & S_b Z_b \end{bmatrix}
$$
\n
$$
X_r = \frac{x_r}{y_r}, \ Y_r = 1, \ Z_r = \frac{1 - x_r - y_r}{y_r}
$$
\n
$$
X_g = \frac{x_g}{y_g}, \ Y_g = 1, \ Z_g = \frac{1 - x_g - y_g}{y_g}
$$
\n
$$
X_b = \frac{x_b}{y_b}, \ Y_b = 1, \ Z_b = \frac{1 - x_b - y_b}{y_b}
$$
\n
$$
[S_r \ S_g \ S_b] = [X_W \ Y_W \ Z_W] \begin{bmatrix} X_r & Y_r & Z_r \\ X_g & Y_g & Z_g \\ X_b & Y_b & Z_b \end{bmatrix}^{-1}
$$

Pro sRGB a osvětlení D65 [0.950456, 1, 1.088754] vychází hodnoty takto:

$$
[M] = \begin{bmatrix} 0,412424 & 0,212656 & 0,0193324 \\ 0,357579 & 0,715158 & 0,119193 \\ 0,180464 & 0,0721856 & 0,950444 \end{bmatrix}
$$

### **2.7.2. Převod XYZ na Lab**

Převod z XYZ na Lab [20] opět potřebuje referenční bílou (X<sub>W</sub>, Y<sub>W</sub>, Z<sub>W</sub>)

<span id="page-35-0"></span>
$$
\varepsilon = \frac{216}{24389} \doteq 0,008856, \ \kappa = \frac{24389}{27} \doteq 903,3
$$
\n
$$
x_r = \frac{X}{X_W}, \ y_r = \frac{Y}{Y_W}, \ z_r = \frac{Z}{Z_W}
$$
\n
$$
f_x = \begin{cases} \frac{3}{4}x_r & x_r > \varepsilon \\ \frac{\kappa x_r + 16}{116} & x_r \le \varepsilon \end{cases}, \ f_y = \begin{cases} \frac{3}{4}y_r & y_r > \varepsilon \\ \frac{\kappa y_r + 16}{116} & y_r \le \varepsilon \end{cases}, \ f_z = \begin{cases} \frac{3}{4}z_r & z_r > \varepsilon \\ \frac{\kappa z_r + 16}{116} & z_r \le \varepsilon \end{cases}
$$
\n
$$
L = 116f_y - 16
$$
\n
$$
a = 500(f_x - f_y)
$$
\n
$$
b = 200(f_y - f_z)
$$

### **2.7.3. Převod Lab na XYZ**

Převod Lab do XYZ [21] opět potřebuje referenční bílou (X<sub>W</sub>, Y<sub>W</sub>, Z<sub>W</sub>)

$$
\varepsilon = \frac{216}{24389} \approx 0,008856, \quad \kappa = \frac{24389}{27} \approx 903,3
$$
\n
$$
f_x = \frac{a}{500} + f_y, \quad f_y = \begin{cases} \frac{L+16}{116} & y_r > \varepsilon \\ \frac{ky_r+16}{116} & y_r \le \varepsilon \end{cases}, \quad f_z = f_y - \frac{b}{200}
$$
\n
$$
x_r = \begin{cases} f_x^3 & f_x^3 > \varepsilon \\ \frac{116f_x - 16}{\kappa} & f_x^3 \le \varepsilon \end{cases}
$$
\n
$$
y_r = \begin{cases} \left(\frac{L+16}{116}\right)^3 & L > \varepsilon \\ \frac{L}{\kappa} & L \le \varepsilon \end{cases}
$$
\n
$$
z_r = \begin{cases} f_z^3 & f_z^3 > \varepsilon \\ \frac{116f_z - 16}{\kappa} & f_z^3 \le \varepsilon \end{cases}
$$

 $X = x_r X_w$ ,  $Y = y_r Y_w$ ,  $Z = z_r Z_w$ 

### **2.7.4. Převod XYZ na RGB**

Výstupním barevným prostorem je sRGB, viz. [22].

$$
\begin{bmatrix} r & g & b \end{bmatrix} = \begin{bmatrix} X & Y & Z \end{bmatrix} M \begin{bmatrix} Y \end{bmatrix}
$$

<span id="page-36-0"></span>Pro osvětlení D65 platí:

$$
[M]^{-1} = \begin{bmatrix} 3,24071 & -0,969258 & 0,0556352 \\ -1,53726 & 1,87599 & -0,203996 \\ -0,498571 & 0,0415557 & 1,05707 \end{bmatrix}
$$
  

$$
R = \begin{cases} 12,92r & r \le 0,0031308 \\ 1,055r^{\frac{1}{2,4}} - 0,055 & r > 0,0031308 \end{cases}
$$
  

$$
G = \begin{cases} 12,92g & g \le 0,0031308 \\ 1,055g^{\frac{1}{2,4}} - 0,055 & g > 0,0031308 \end{cases}
$$
  

$$
B = \begin{cases} 12,92b & b \le 0,0031308 \\ 1,055b^{\frac{1}{2,4}} - 0,055 & b > 0,0031308 \end{cases}
$$

### *2.8. Závěrečné úpravy obrazu*

Nakonec se dá ještě obraz upravit několika způsoby. Optická soustava objektivu není nikdy dokonalá a některé její vady se dají dodatečně celkem úspěšně odstranit. Jde zejména o geometrické vady, barevné vady a úbytek světla v rozích. Tyto vady obrazu jsou pro danou kombinaci digitálního fotoaparátu, objektivu, použité ohniskové vzdálenosti a nastavené cloně vždy stejné. To by umožňovalo, po vybudování příslušné databáze, kde by se s těmito parametry svázaly příslušné korekční koeficienty příslušných funkcí, dělat tyto opravy zcela automaticky.

### *2.9. Popis formátu CR2*

Formát Canon CR2 staví na základní struktuře formátu TIFF v6 [3].

Soubor obsahuje celkem 4 oddíly. Podstatné jsou ale pro nás jen první a poslední.

První oddíl obsahuje malý náhledový obrázek, typicky ve čtvrtinovém rozlišení v porovnání k maximálnímu.

Poslední oddíl obsahuje samotná obrazová RAW data. Ta jsou bezztrátově komprimována pomocí algoritmu LS-JPEG a mají 12 bitovou barevnou hloubku. Surová data obsahují informace ze všech buněk snímače, včetně oblastí, které se neúčastní tvorby výsledného obrazu. Tyto okrajové oblasti lze využít k detekci černé barvy apod.

Bajty jsou v tzv. little-endian pořadí, tedy jsou řazeny od nejméně významného k nejvíce významnému bajtu.

### <span id="page-37-0"></span>**2.9.1. LS-JPEG**

LS-JPEG je zkratkou z Lossless JPEG. Jedná se o dodatek z roku 1993 ke standardu JPEG [4]. Používá úplně odlišnou techniku než běžná ztrátová komprese JPEG. Jde o prediktivní schéma založené na třech nejbližších sousedech (horní, levý a horní-levý) a k distribuci chyby predikce je využito entropie kódování chyby [13], konkrétně jde o Huffmanův kód.

Tato komprese dokáže udržet velikost souboru CR2 v přijatelné míře. Typicky se jeho velikost drží zhruba na dvoj až dva-a-půl násobku velikosti plnobarevného obrazu v nejkvalitnější kompresi JPEG. Vezmeme-li v úvahu, že surová data mají barevnou hloubku 12 bitů na kanál vůči 8 bitům u standardního ztrátového JPEG, jedná se o velmi dobrý výsledek.

Pro dekódování surových dat v souboru CR2 stačí i omezená implementace dekodéru LS-JPEG.

# <span id="page-38-0"></span>**3 Řešení**

Tato práce se zaměřuje především na nalezení nejlepšího způsobu interpolace obrazu. Kvalita interpolace a metoda potlačení šumu mají při zpracování obrazu na výsledek největší vliv.

Jednotlivé metody interpolace popsané v teoretické části byly implementovány a testovány na různých vstupních datech. Jako vstupní data sloužily různé reálné RAW soubory, ale i matematicky vytvořené obrazce.

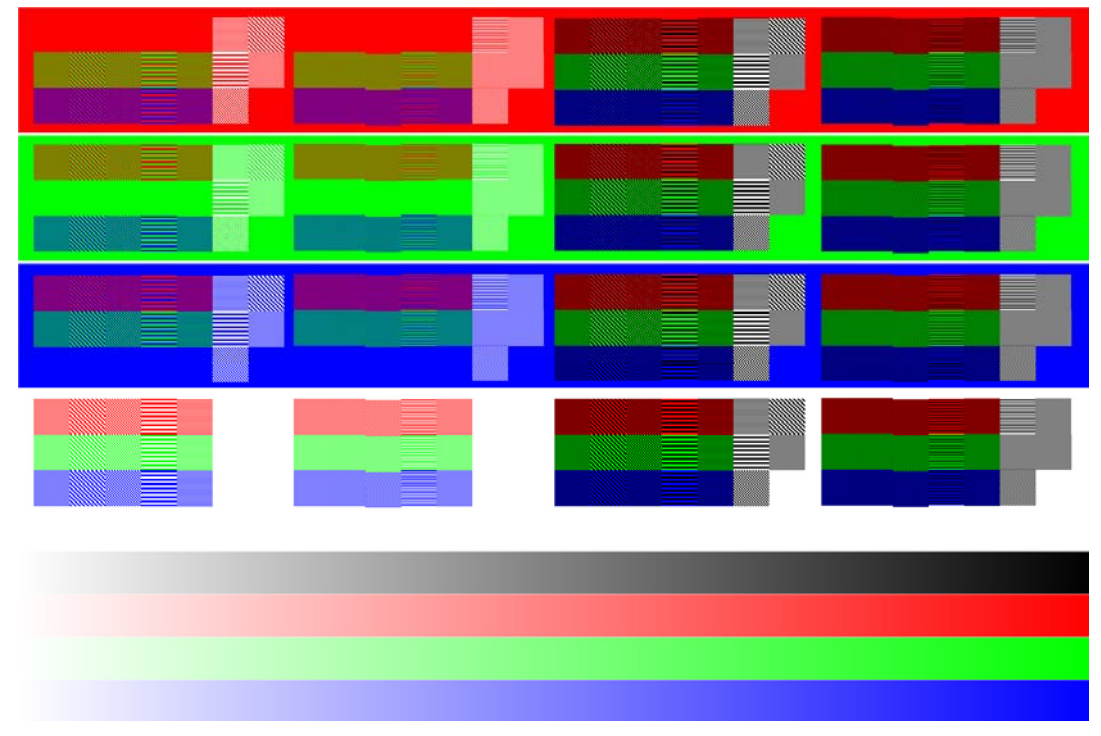

**Obrázek 23:** Uměle vytvořený testovací obraz

Dále byly testovány různé metody na potlačení šumu v obraze pořízeném digitálním fotoaparátem.

V následující části budou popsány jednotlivé (vylepšené) metody, které by měly poskytovat nejlepší kvalitu výsledného obrazu. Prvotním cílem bylo zajistit subjektivně nejlepší výstupní obraz, protože fotografie je pozorována a hodnocena člověkem. Na pozorovatele mohou velmi rušivě působit i matematicky nevýznamné vady obrazu.

Výsledný obraz ovlivňuje i pořadí operací při zpracování obrazu. Úpravy barev obrazu je dobré provádět ještě před samotnou interpolací, může pak vznikat obraz, který obsahuje více než jen 4096 (212) úrovní. To umožňuje dosahovat plynulejších barevných přechodů a potlačuje to vznik posterizace barev, například při korekcích expozice.

### <span id="page-39-0"></span>*3.1. Navrhovaná adaptivní metoda interpolace*

Navrhovaná metoda zavádí nový přístup k interpolaci Bayerovy mřížky. Využívá výhod jednotlivých výše popsaných metod a zároveň se snaží potlačovat jejich nevýhody a to pouze za cenu o něco vyšší výpočetní složitosti. Základní princip stojí na adaptivním přístupu k jednotlivým částem obrazu. Obecně by šlo o komplexní analýzu obsahu obrazu, ale prakticky se stačí zaměřit na specifické oblasti obrazu, které jsou pro interpolační algoritmy kritické. Nejsložitější a pro výsledný vzhled nejdůležitější je především okolí ostrých hran a jemných detailů, tedy vysoké frekvence v obrazu. U hran je kritická jejich ostrost a především výskyt interpolačních barevných artefaktů. Přestože se artefaktům nelze úplně vyhnout kvůli ztrátě informace po aplikaci Bayerovy mřížky, je snaha je potlačit i za cenu aplikace dalších filtrů na výstupní obraz. V hladkých plochách a tedy v oblastech s nízkými frekvencemi obrazového signálu je vhodné použít opačný přístup, tedy zajistit hladké barevné přechody s minimem šumu.

Navrhovaná metoda pracuje zároveň v barevných modelech RGB a Lab. Barevný model Lab má obrovskou výhodu v možnosti oddělení jasové a barevné složky, tedy lze opět jiným způsobem adaptivně přistupovat k obrazu.

Navrhovaná adaptivní interpolační metoda kombinuje upravené jednotlivé složky barevných modelů v závislosti na obsahu daného místa vstupního obrazu. Pro požadovanou analýzu obsahu obrazu se používá binární mapa. Ta je vytvořena pomocí detekce hran Sobelovým operátorem na interpolovaném obrazu převedeném do stupňů šedi. Oblasti detekovaných hran jsou následně rozšířeny pomocí matematické morfologie obrazu, aby bylo ve výsledku postiženo i okolí těchto hran a jemných detailů. Je použita dilatace obrazu s jednoduchým čtvercovým operátorem o velikosti 2×2 pixely. Obraz s rozšířenými hranami je prahován pomocí vhodně zvoleného prahu, závislém například na množství předpokládaného šumu v obraze, což závisí např. na citlivosti ISO, při které byl pořízen snímek.

Pomocí takto vytvořené binární mapy jsou zkombinovány dílčí výsledky různých interpolačních metod.

Na základě analýzy existujících interpolačních metod byly vybrány metody AHD a Pixel Grouping. V oblastech hran se používá metoda AHD, jako doposud celkově nejkvalitnější interpolační metoda. Na jednolité hladké plochy je použita metoda Pixel Grouping, protože velmi dobře potlačuje šum obrazu a zajišťuje vysokou homogenitu pixelů hladkých ploch.

40

<span id="page-40-0"></span>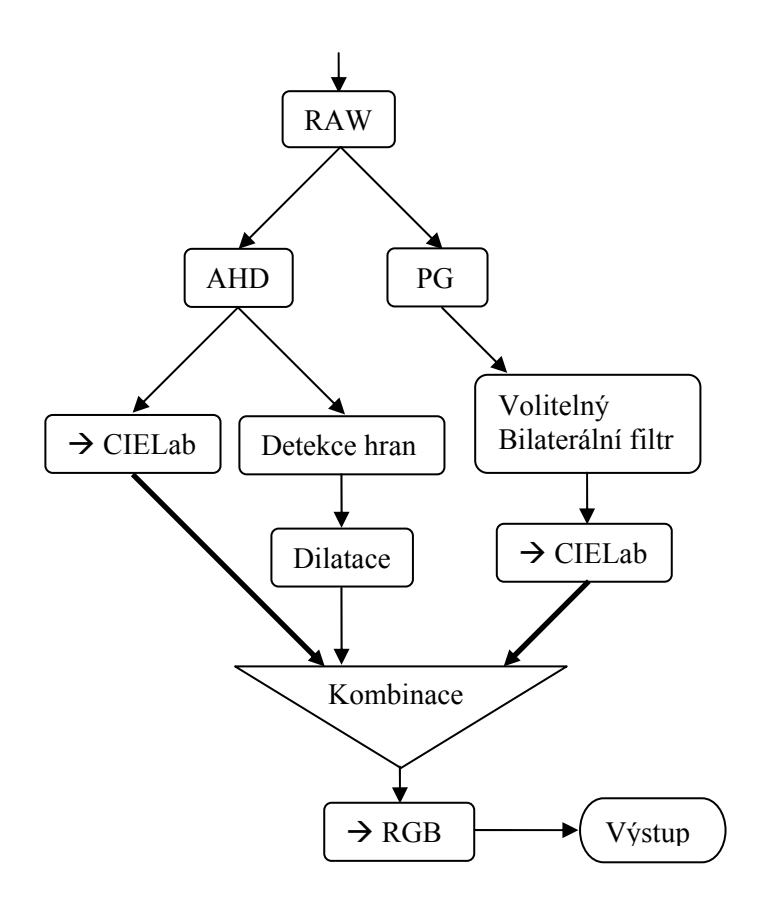

Tato metoda dává v praxi nejlepší výsledky. Čisté výstupní obrázky plné detailů a bez nežádoucích barevných artefaktů.

# *3.2. Navrhovaná metoda potlačení šumu v digitální fotografii*

Šum v digitální fotografii má poměrně specifickou podobu. Nejde o jednotlivé pixely s falešnými (zašuměnými) hodnotami, ale spíše o shluky pixelů s falešnou barevnou informací. To se na fotografiích pořízených při vysokých citlivostech projevuje rušivými barevnými bloky. Celkové vyhlazení obrazu trochu tento jev potlačuje, ale za cenu výrazné ztráty ostrosti a detailů v obraze.

Navrhovaná metoda pracuje v barevném modelu Lab, kde pomocí mediánu vyhlazuje chrominanční kanály ab. To potlačuje výskyt shluků pixelů s falešnou barevnou informací a zároveň zachovává hrany v obraze. Jemný šum, který zůstává v jasovém L kanálu, naopak subjektivně zvyšuje ostrost výsledného obrazu a není tak na závadu.

Jedinou nevýhodou této metody je větší výpočetní náročnost, kdy je potřeba obraz převést mezi různými barevnými modely a počítat medián pro každý pixel obrazu. Po vizuální stránce se na výsledném obrazu projevují velké poloměry oblastí výpočtu mediánu, kdy dochází k mírnému tzv. vymývání barev v místech s jemnými detaily.

<span id="page-41-0"></span>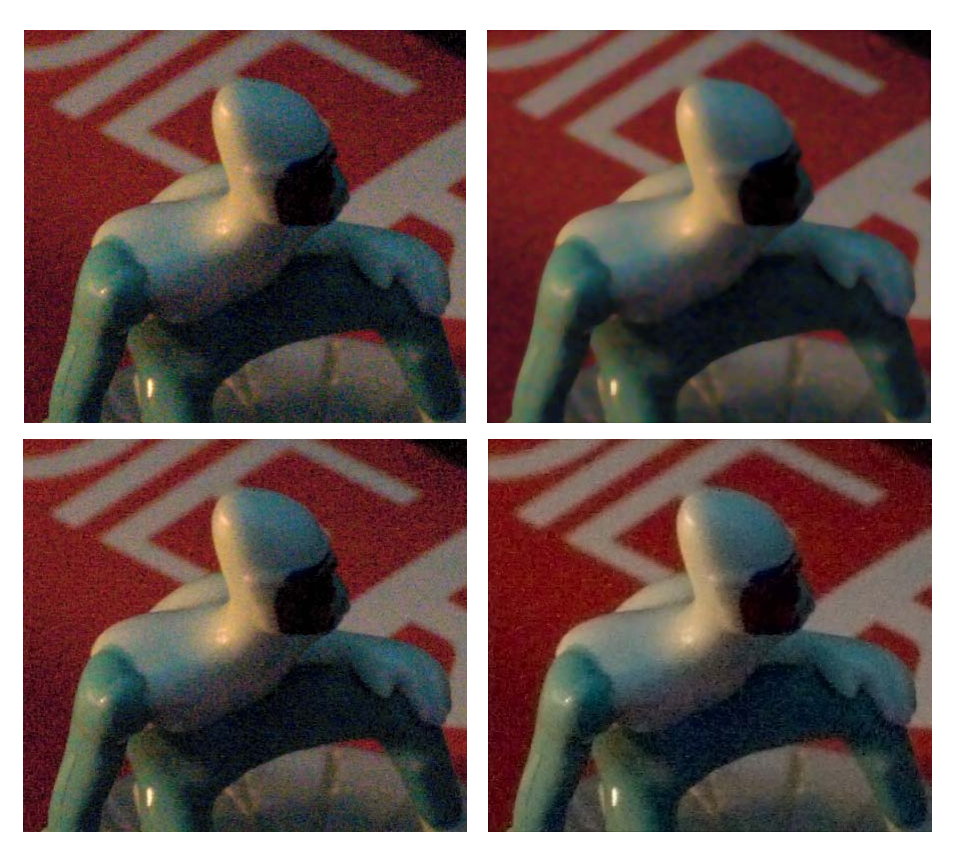

**Obrázek 24:** Porovnání šumu (původní neupravený obraz, medián všech 3 kanálů, navrhovaná metoda potlačení digitálního šumu a výsledek metody potlačení šumu v aplikaci Adobe Photoshop

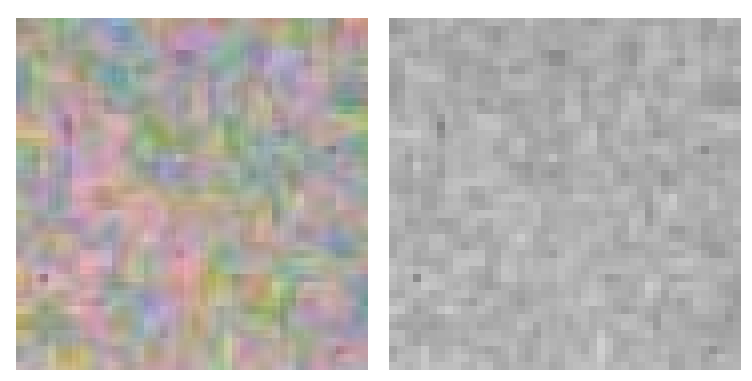

**Obrázek 25:** Výřez z původního obrazu před a po apliaci navrhované metody potlačení šumu

### *3.3. Implementace*

Jako součást práce byly jednotlivé existující metody implementovány do jednoduché knihovny. To umožnilo porovnat jednotlivé metody nejen z hlediska kvality výstupu, ale i z hlediska rychlosti a paměťové náročnosti jednotlivých metod.

### **3.3.1. Knihovna cr2decode**

Pro dekódování souborů CR2 a jejich převod do běžných grafických formátů je implementována knihovna v jazyce C.

### <span id="page-42-0"></span>**3.3.2. Práce se soubory CR2 pomocí knihovny cr2decode.**

Obsah souboru CR2 je čten přímo ze souboru. Nejdříve jsou načteny hlavičky a dekomprimována obrazová data. Na základě údajů z hlaviček (i z parametrů dekomprimovaných obrazových dat) jsou vypočítány parametry pro převod RAW dat na výsledný obraz, např. typ použitého barevného filtru, velikost aktivní oblasti snímacího obrazového senzoru atd.

### **3.3.3. Struktura knihovny cr2decode**

Podrobný popis knihovny se nachází v příloze této práce.

# <span id="page-43-0"></span>**4 Vyhodnocení**

V této kapitole budou prezentovány jednotlivé dosažené výsledky. Výsledky přizpůsobení citlivosti senzoru digitálního fotoaparátu citlivosti lidského oka, výsledky jednotlivých interpolačních metod obrazových dat maskovaných Bayerovou mřížkou a nakonec výsledky potlačení šumu fotografií pořízených digitálním fotoaparátem.

### *4.1. Linearizace jasových hodnot*

Měření probíhala na kalibrační tabulce Gretag MacBeth Color Checker. Na základě porovnání výchozích hodnot z RAW obrazových dat a požadovaných hodnot jednotlivých polí tabulky naměřených spektrofotometrem byl sestaven linearizační profil. Pomocí tohoto profilu je při zpracovávání obrazu zajištěno věrné zobrazení obrazu, kdy velmi dobře odpovídá citlivosti lidského oka.

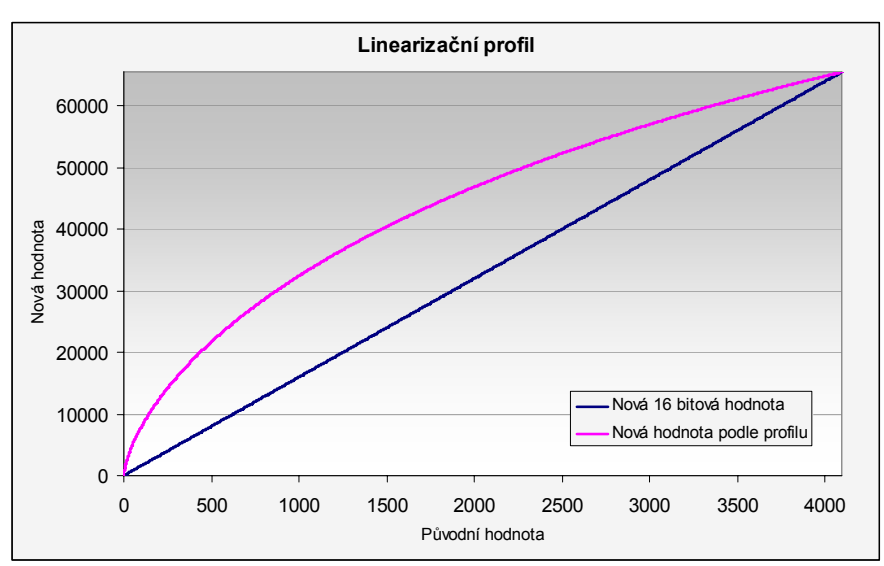

### *4.2. Interpolace*

Hodnocení vlastností interpolačních algoritmů probíhalo na několika reálných fotografiích i na uměle vytvořených zdrojových datech, které měly prověřit jednotlivé algoritmy v kritických situacích.

Z výsledků je zřejmé, že interpolace má své omezení (nejprůkaznější to je na uměle vytvořených testovacích datech), protože maskování obrazu Bayerovou mřížkou způsobuje ztrátu informace. Jak je vidět, ta je nejmenší v zeleném kanálu, neboť buněk citlivých na zelenou barvu je na obrazovém senzoru dvakrát více než buněk citlivých na červenou nebo modrou barvu.

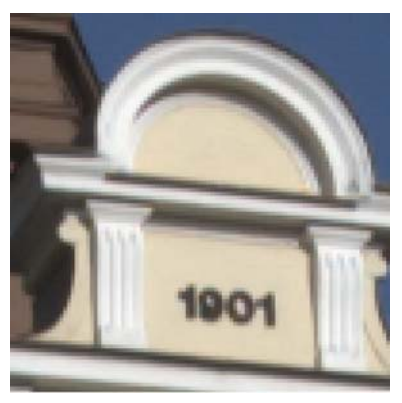

Červená (R) 0,00 Zelená (G) 0,00 Modrá (B) 0,00 Celkem 0,00

#### Vylepšená lineární metoda Pixel Grouping

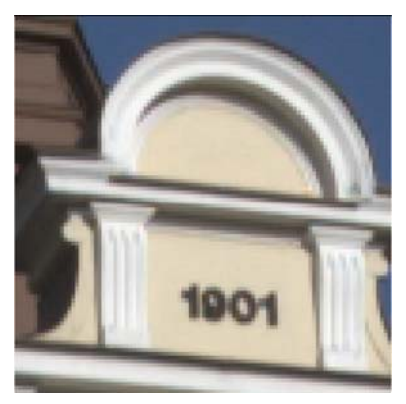

Červená (R) 4,04 Zelená (G) 2,95 Modrá (B) 3,00 Celkem 3,81

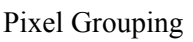

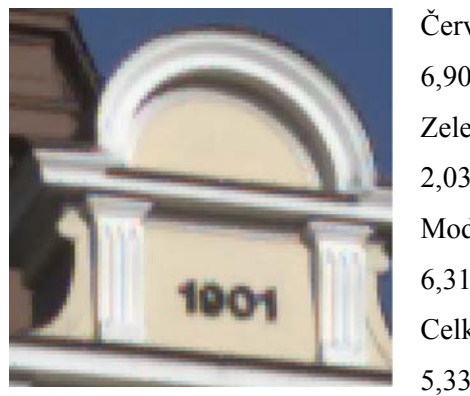

Červená (R) 6,90 Zelená (G) 2,03 Modrá (B) 6,31 Celkem 5,33

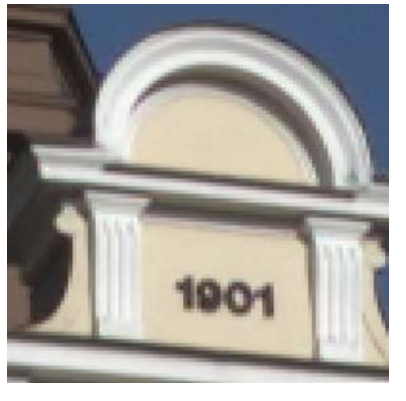

Červená (R) 2,25 Zelená (G) 1,80 Modrá (B) 2,42 Celkem 2,19

#### AHD FLEDIC

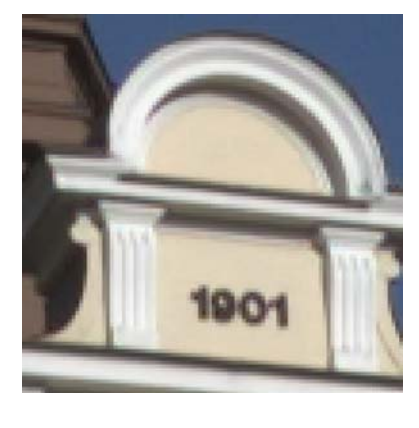

Červená (R) 2,25 Zelená (G) 1,80 Modrá (B) 2,42 Celkem 2,19

V této reálné scéně poskytuje nejlepší výsledky metoda AHD a navrhovaná interpolační metoda, která v oblastech bohatých na detaily staví hlavně na metodě AHD. Nedochází u ní k tvorbě barevných interpolačních artefaktů. Naopak nejhůře zde dopadla metoda Pixel Grouping, která těchto rušivých barevných artefaktů vytvořila nejvíce.

Dále je vidět, že nejvíc informace nese zelený (jasový) kanál.

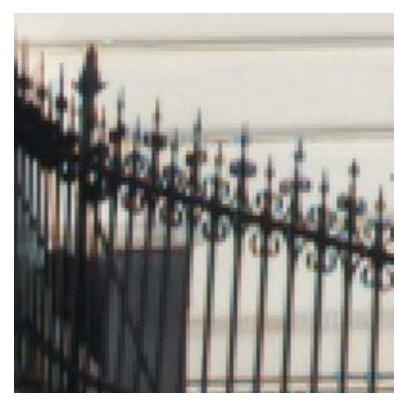

Červená (R) 0,00 Zelená (G) 0,00 Modrá (B) 0,00 Celkem 0,00

Vylepšená lineární metoda Pixel Grouping

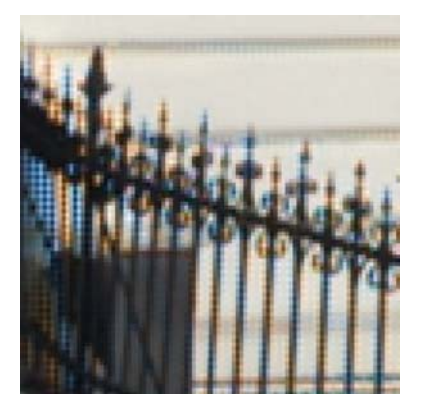

Červená (R) 10,03 Zelená (G) 5,79 Modrá (B) 9,82 Celkem 8,92

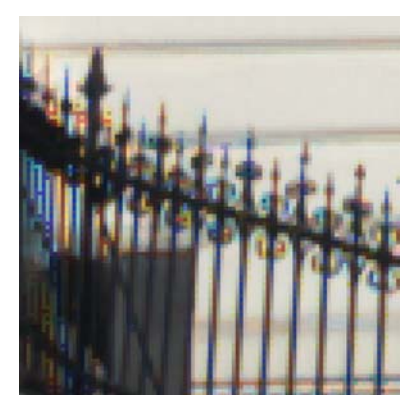

Červená (R) 12,45 Zelená (G) 6,71 Modrá (B) 15,54 Celkem 12,39

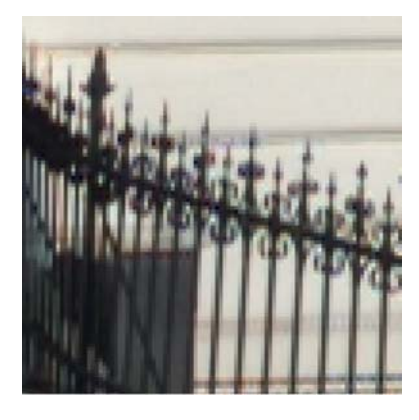

Červená (R) 4,61 Zelená (G) 3,10 Modrá (B) 4,21 Celkem 4,07

AHD FLEDIC

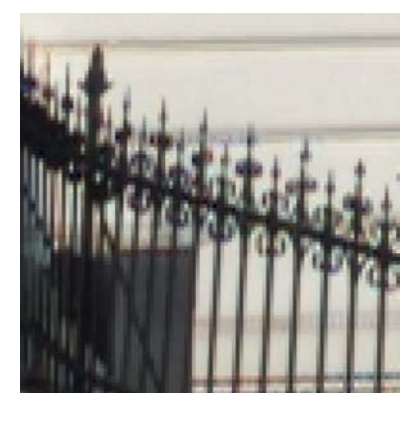

Červená (R) 4,61 Zelená (G) 3,10 Modrá (B) 4,21 Celkem 4,07

Na tomto obrázku selhávají obě lineární metody. Výskyt rušivých barevných artefaktů je u těchto metod velmi výrazný. U vylepšené lineární metody je také velmi dobře vidět na ostrých hranách tzv. zipper efekt. Ten je způsoben pravidelností Bayerovy mřížky a díky tomu nedostatečnou informací z okolních buněk pro interpolaci (téměř) vodorovných a svislých hran.

Opět je zřejmé, že v reálné scéně nese nejvíce informace zelený kanál.

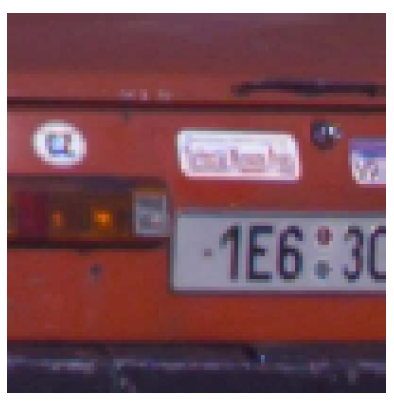

Červená (R) 0,00 Zelená (G) 0,00 Modrá (B) 0,00 Celkem 0,00

### Vylepšená lineární metoda Pixel Grouping

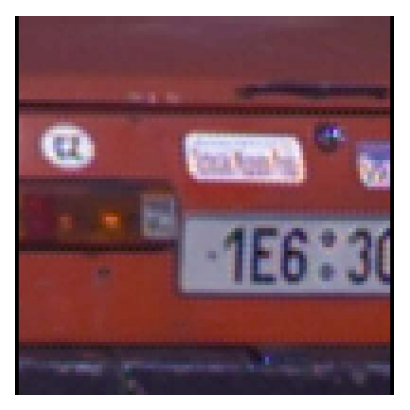

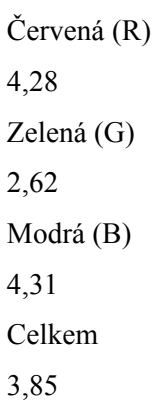

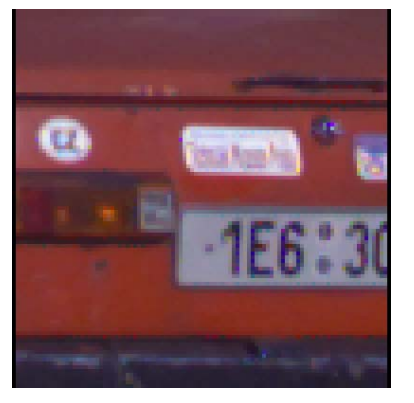

Červená (R) 6,31 Zelená (G) 2,58 Modrá (B) 5,83 Celkem 5,28

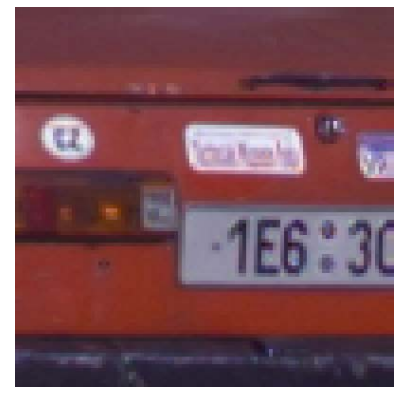

Červená (R) 3,57 Zelená (G) 1,93 Modrá (B) 2,94 Celkem 2,92

#### AHD **FLEDIC**

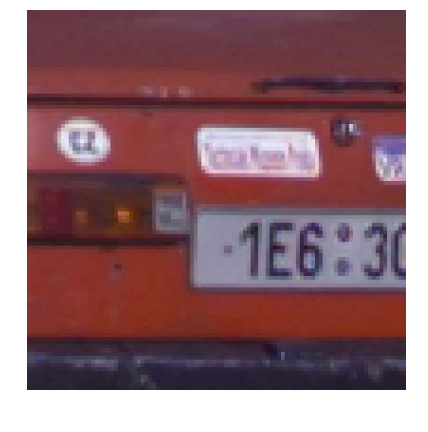

Červená (R) 3,57 Zelená (G) 1,93 Modrá (B) 2,94 Celkem 2,92

Obě lineární metody vytvářejí tzv. zipper efekt, i když každá v jiné podobě. Obraz vytvořený vylepšenou lineární metodou ho obsahuje systematicky, ale ne tolik výrazně. Metoda Pixel Grouping naopak zipper efekt netvoří tak často, ale zato je tento nežádoucí efekt daleko výraznější.

Navrhovaná interpolační metoda a metoda AHD (každá trochu jinak) podávají výsledky velmi podobné originálnímu obrazu.

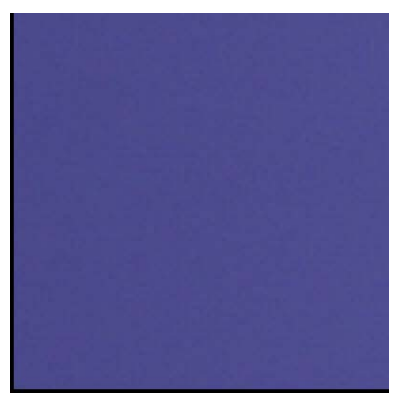

Červená (R) 0,00 Zelená (G) 0,00 Modrá (B) 0,00 Celkem 0,00

#### Vylepšená lineární metoda Pixel Grouping

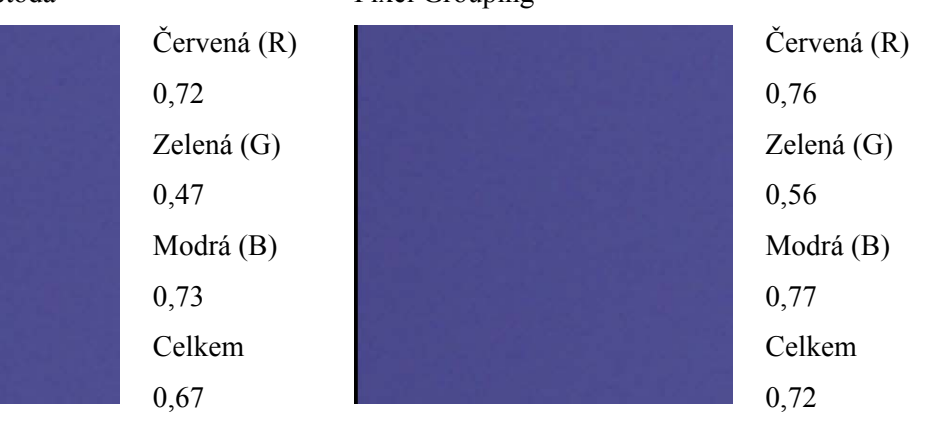

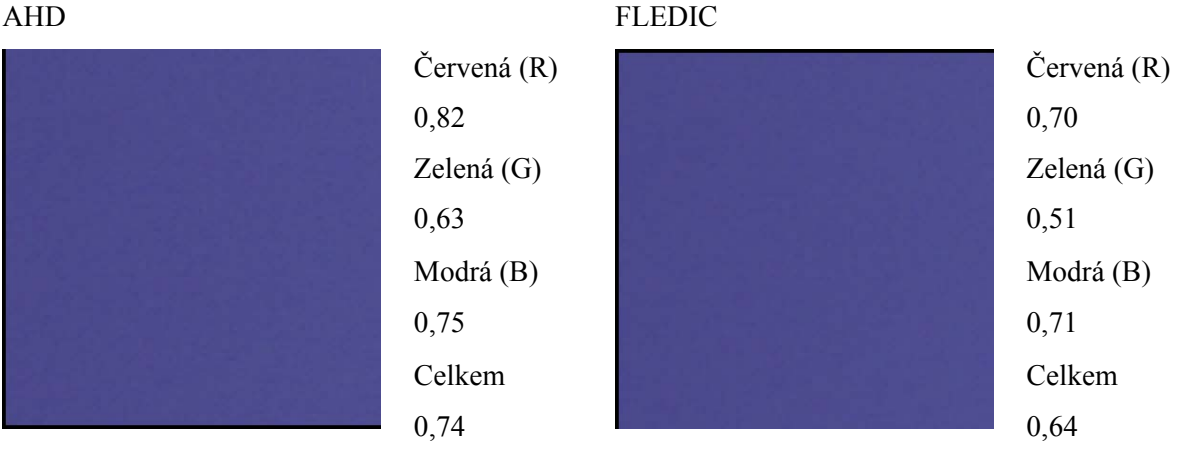

Na hladkých plochách se plně projevují vlastnosti navrhované interpolační metody. Zde podává nejlepší výsledky, lepší nežli obě lineární metody. Metoda AHD má v tomto druhu scény nejhorší obraz ze všech testovaných metod.

Opět je zde vidět, že nejvíce informace nese zelený kanál obrazu.

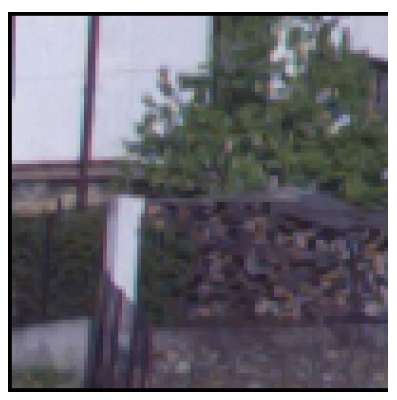

Červená (R) 0,00 Zelená (G) 0,00 Modrá (B) 0,00 Celkem 0,00

### Vylepšená lineární metoda Pixel Grouping

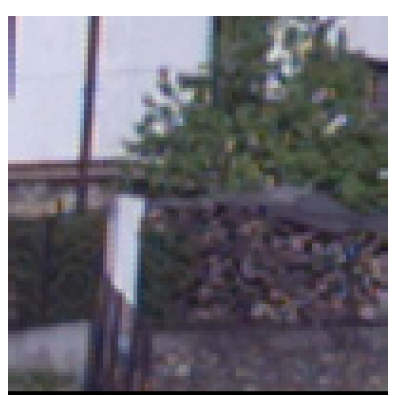

Červená (R) 4,02 Zelená (G) 2,45 Modrá (B) 3,67 Celkem 3,51

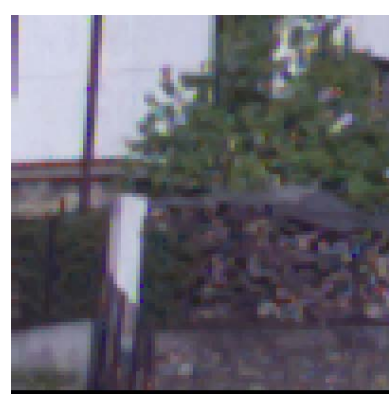

Červená (R) 5,37 Zelená (G) 2,85 Modrá (B) 6,71 Celkem 5,34

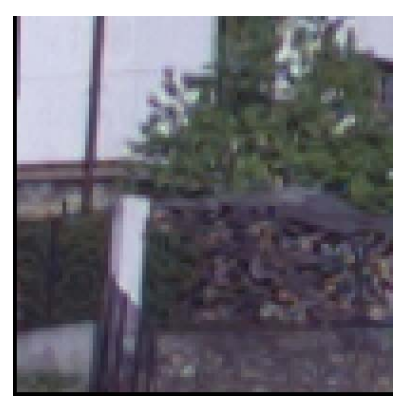

Červená (R) 3,29 Zelená (G) 2,16 Modrá (B) 3,08 Celkem 2,92

#### AHD FLEDIC

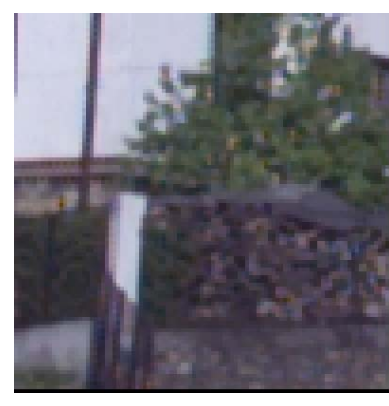

Červená (R) 3,57 Zelená (G) 2,51 Modrá (B) 3,36 Celkem 3,22

Zde podává nejlepší výsledky metoda AHD. Za ní následuje navrhovaná metoda a po ní vylepšená lineární metoda. S odstupem nejhorší je metoda Pixel Grouping.

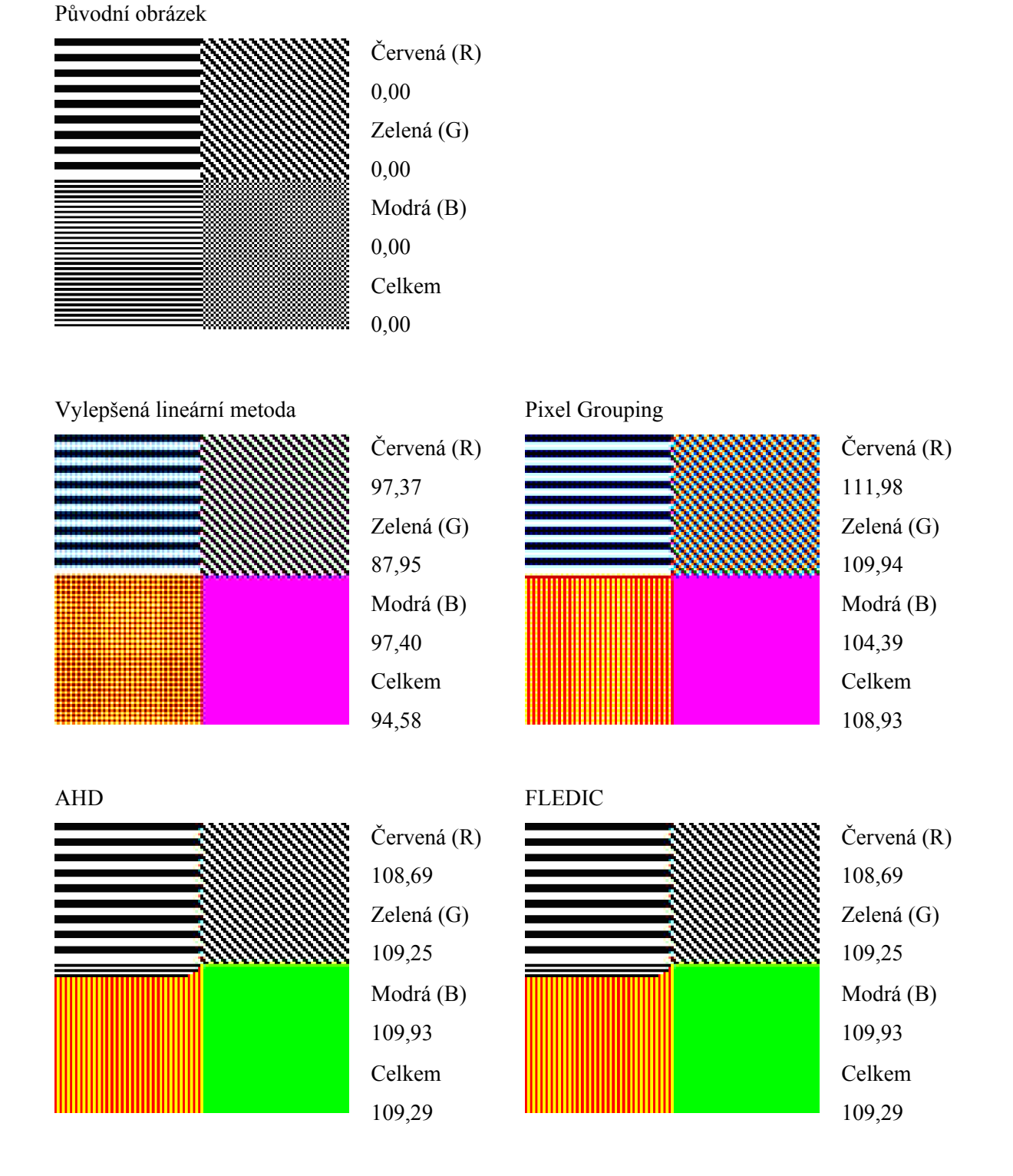

Uměle připravená testovací data plně ukazují na omezení interpolace v důsledku ztráty obrazové informace po aplikaci Bayerovy mřížky.

Přestože číselně nejhorší výsledek zde dává navrhovaná lineární metoda spolu s metodou AHD, tak po subjektivním hodnocení výsledného obrazu jsou tyto metody nejvěrnější originálu.

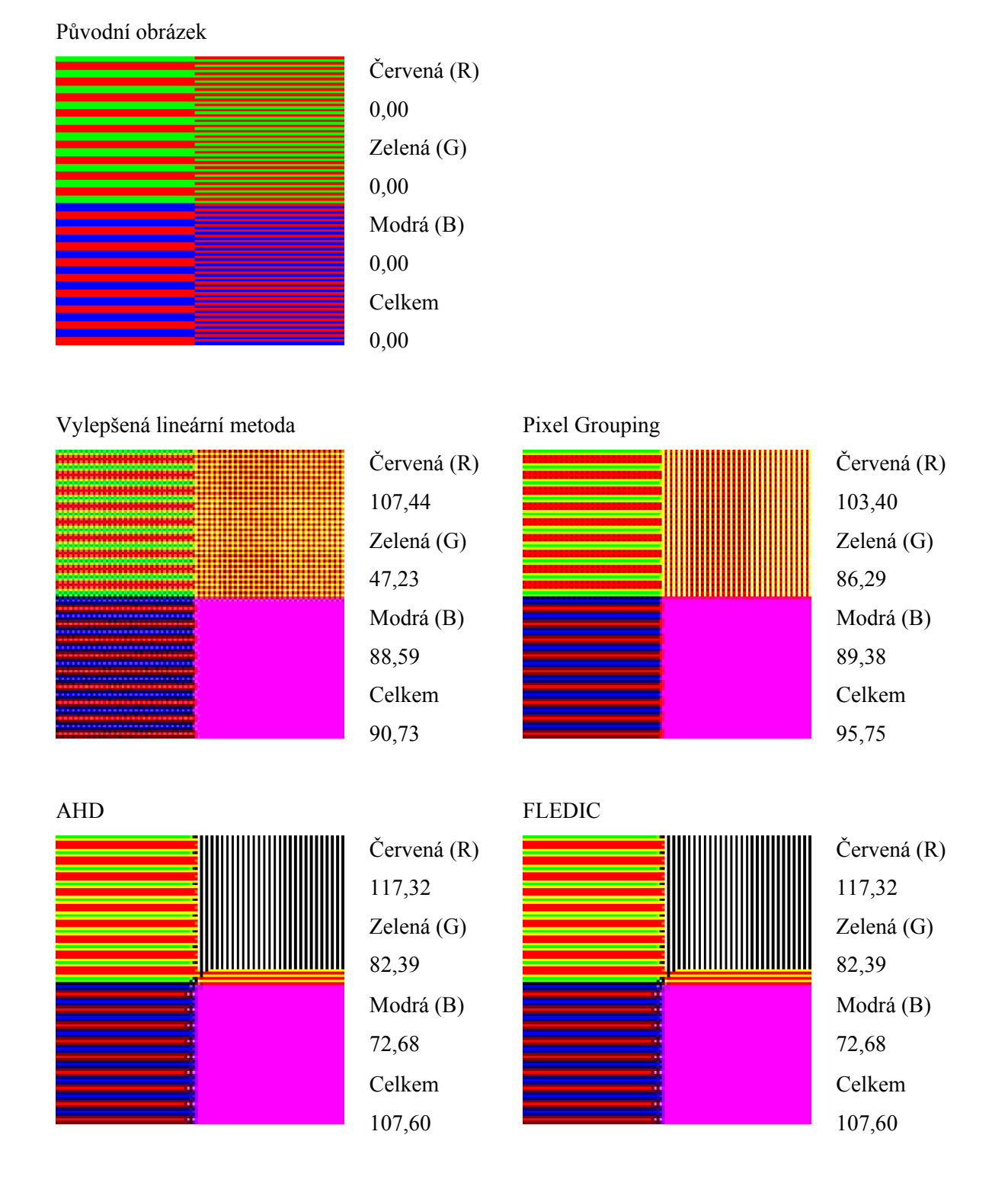

Na tomto testovacím obrazci opět selhávají všechny metody. Zde není jasný vítěz ani poražený. Výsledné číselné hodnocení odchylky vůči originálnímu obrazu je zavádějící.

### <span id="page-51-0"></span>*4.3. Míra šumu*

Jednotlivé interpolační metody mírně ovlivňují výskyt šumu ve výsledném obrazu. Nicméně rozdíly mezi jednotlivými metodami jsou v číselném vyjádření minimální.

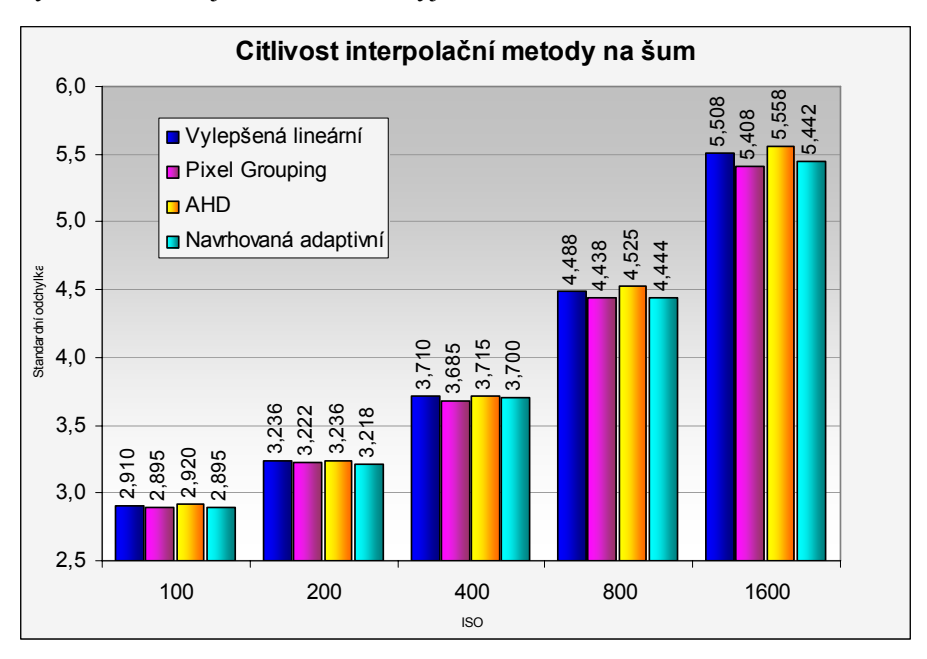

Pokud se podíváme na strukturu výsledného šumu, jsou mezi interpolačními metodami vidět větší rozdíly. Nejjemnějšího (a pro oko nejpříjemnějšího) šumu dosahuje vylepšená lineární metoda. Naopak nejvíce rušivě působí šum u metody AHD, kde jsou v obraze ostře ohraničené svislé a vodorovné shluky pixelů.

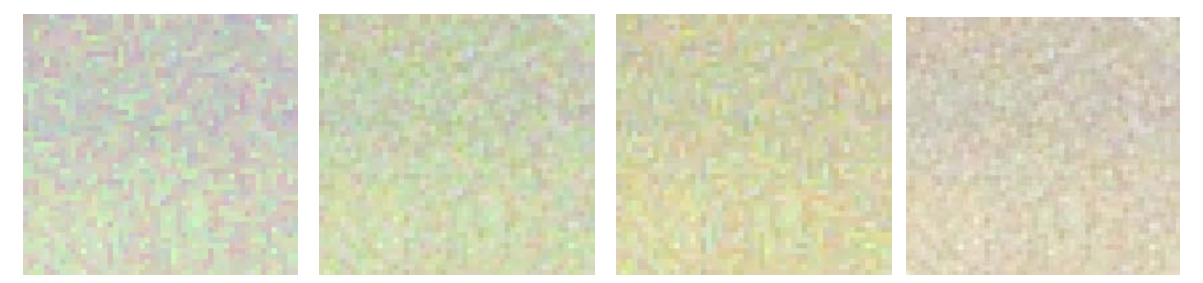

**Obrázek 26:** Šum ve výsledném obraze vytvořeném metodou Pixel Grouping, vylepšenou lineární metodou, metodou AHD a aplikace navrhované metody pro potlačení šumu

Pokud použijeme navrhovanou metodu potlačení barevného šumu, tak jsou už vidět výraznější rozdíly. Ovšem, pokud vezmeme v úvahu množství šumu v barevných kanálech ab barevného modelu Lab, tak je jasně vidět, že potlačení barevného šumu je velmi účinné.

<span id="page-52-0"></span>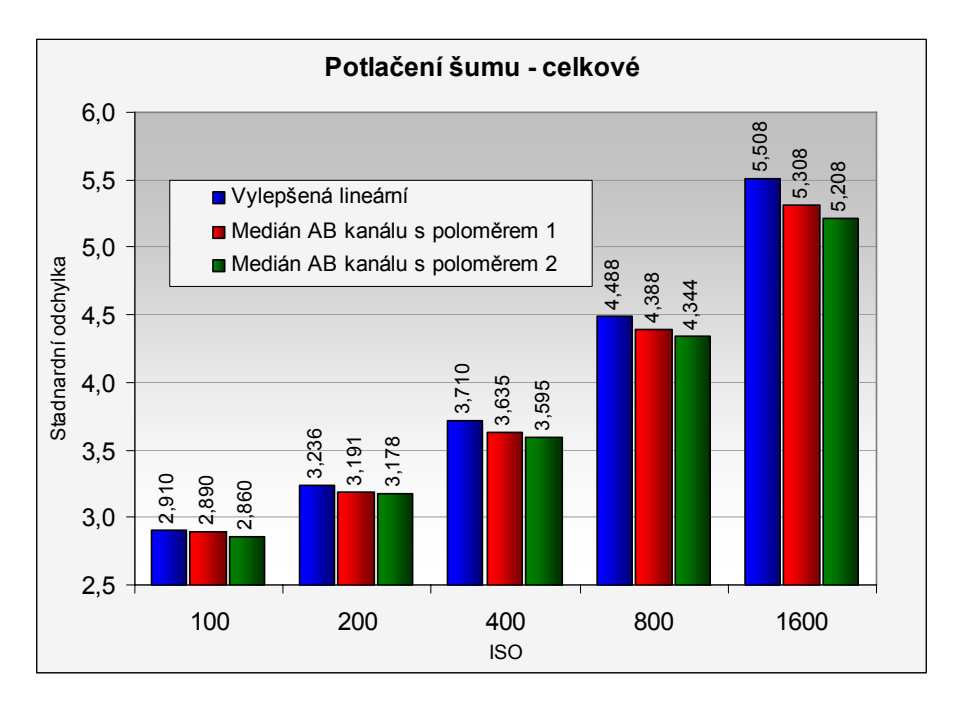

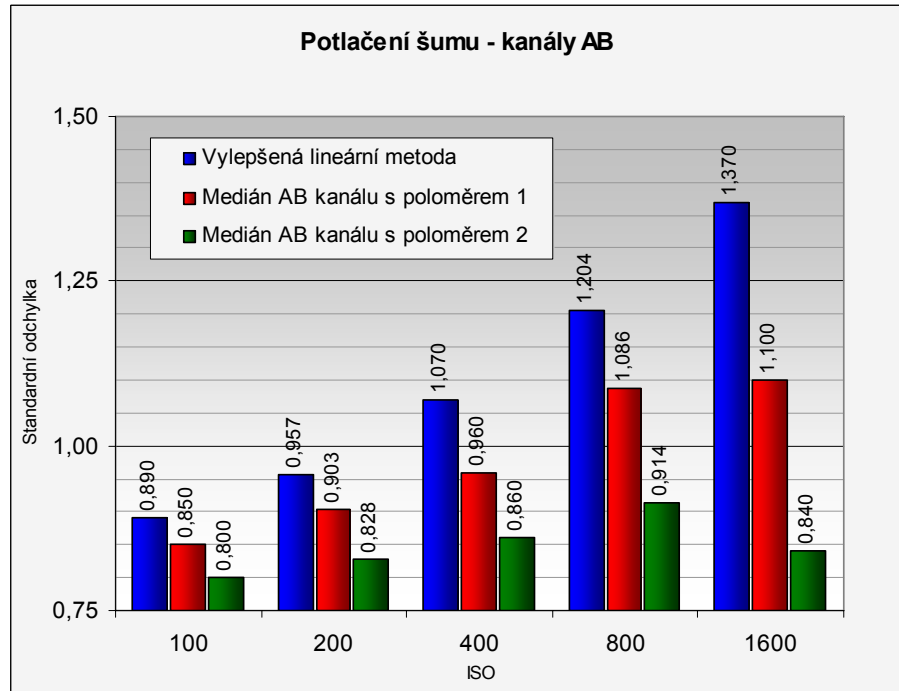

# *4.4. Časová náročnost operací*

V následujícím grafu je zachycena časová náročnost jednotlivých operací. Měření probíhalo na několika různých 4 Mpix RAW obrazových souborech.

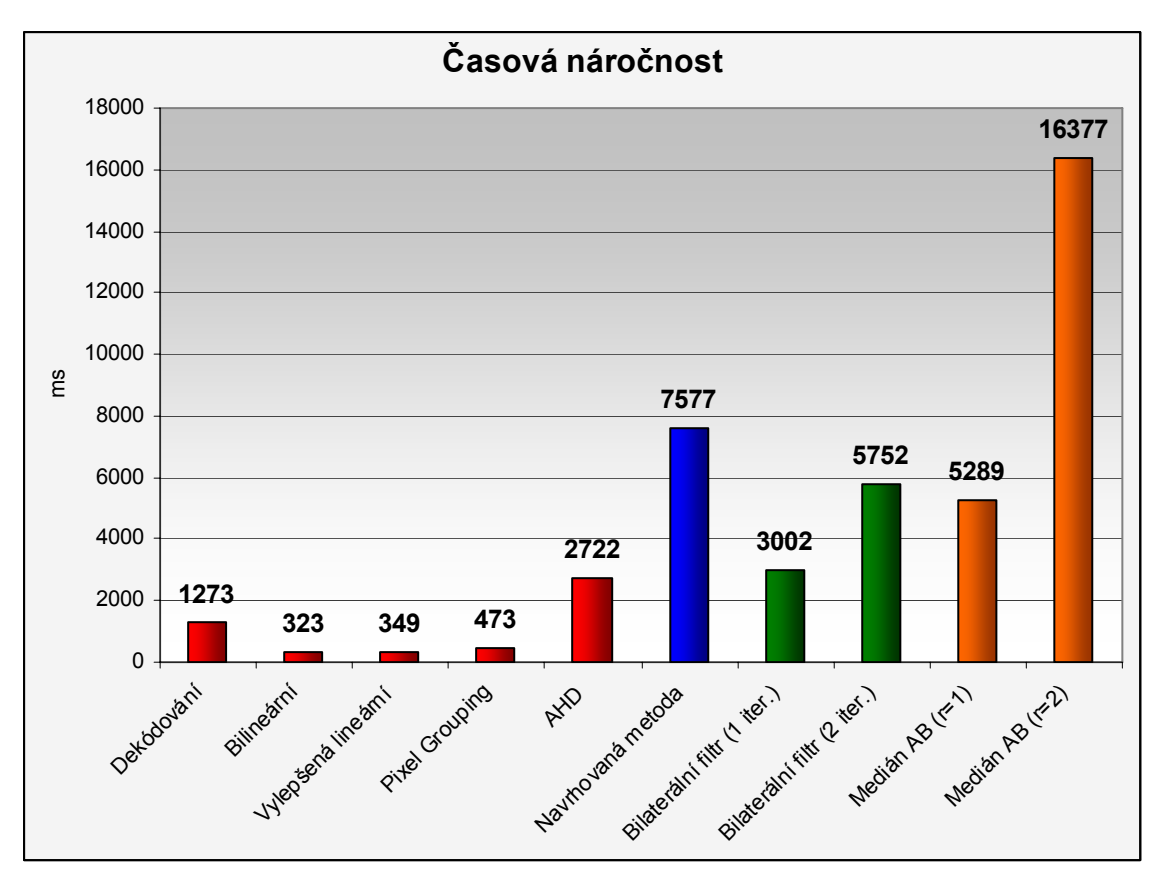

Jak je vidět, interpolační metody Pixel Grouping a obě lineární metody jsou jasně nejrychlejší a hodí se tedy i pro okamžité náhledy RAW obrazových dat.

Časově nejnáročnější je navrhovaná interpolační metoda. Je to v důsledku několikanásobného převodu mezi barevnými modely. Zde je možnost urychlit výpočet při využití SIMD (Simple Instruction Multiple Data) instrukcí v plovoucí desetinné čárce, např. SSE.

# <span id="page-54-0"></span>**5 Závěr**

Tato práce se zabývá zpracováním surových obrazových dat (RAW) z digitálních fotoaparátů. Jedná se o zpracování digitalizovaného výstupu přímo ze snímacího čipu. To zajišťuje nejvyšší možnou kvalitu výstupního obrazu.

V dokumentu jsou popsány obecné postupy pro převod RAW obrazových dat. Různé interpolační metody, metody úpravy barev a další (doplňkové) metody pro úpravu obrazu.

Na základě analýzy současných používaných metod interpolace obrazu maskovaného Bayerovou mřížkou byl navržen nový algoritmus interpolace, který podává nejlepší výsledky. Hlavní důraz byl kladen na subjektivně nejvyšší kvalitu obrazu, protože výstupy jsou pozorované především člověkem.

Dále byla navržena metoda pro účinné potlačení typického šumu v obrazu, který vzniká při expozici digitálním fotoaparátem při vysoké citlivosti. Opět bylo jako hlavní měřítko kvality použito subjektivní hodnocení výsledného obrazu.

Navržené metody byly implementovány za účelem praktického ověření výsledků a možnosti provedení měření rychlosti jednotlivých navrhovaných metod v porovnání k již existujícím metodám.

Adaptivní přístup k obsahu obrazu lze využít různými způsoby a zde je prostor pro další vylepšování, zejména metody interpolace.

# <span id="page-55-0"></span>**Literatura**

- [1] Henrique S. Malvar, Li-wei He a Ross Cutler: High-Quality Linear Interpolation For Demosaicing of Bayer-Patterned Color Images. One Microsoft Way, Redmond, WA 98052, US, 2004
- [2] Keigo Hirakawa, Thomas W. Parks: Adaptive Homogeneity-Directed Demosaicing Algorithm. IEEE Transactions On Image Processing, Vol. 14, No. 3, březen 2005
- [3] Adobe Developers Association: TIFF Revision 6.0. 3. 6. 1992
- [4] [JPEG Standard. JPEG ISO/IEC 10918-1 ITU-T Recommendation T.81,](http://www.w3.org/Graphics/JPEG/itu-t81.pdf) 1993
- [5] Žára, J., Beneš, B., Felker, P.: Moderní počítačová grafika. Computer Press, 1998.
- [6] Hlaváč, V.: Zpracování signálů a obrazů. Praha, ČVUT, 2005.
- [7] Rafael C. Gonzalez, Richard E. Woods: Digital image processing. Prentice-Hall, 2002.
- [8] Technical Standardization Committee on AV & IT Storage Systems and Equipment: Exchangeable image file format for digital still cameras: Exif Version 2.2. JEITA CP-3451, 2002
- [9] Bruce Fraser, Chris Murphy, Fred Bunting: Správa barev. Computer Press, ISBN: 80-722-6943- 7, 2003
- [10] J. Adams, K. Parulski, and K. Spaulding: Color processing in digital cameras. IEEE Micro, vol. 18, no. 6, str. 20–31, 1998.
- [11] R. Ramanath, W. E. Snyder, G. L. Bilbro, and W. A. S. III: Demosaicing methods for bayer color arrays. Journal of Electronic Imaging, vol. 11, no. 3, str. 306–315, červenec 2002.
- [12] B. K. Gunturk, J. Glotzbach, Y. Altunbasak, R. W. Schafer, and R. M. Mersereau: Color Filter Array Interpolation in Single-Chip Digital Cameras. Draft for the IEEE SPM Special Issue on Color Image Processing
- [13] David A. Huffman: A Method for the Construction of Minimum-Redundancy Codes. PROCEEDINGS OF THE I.R.E., září 1952
- [14] http://en.wikipedia.org/wiki/Raw\_image\_format (prosinec 2006)
- [15] http://en.wikipedia.org/wiki/CMOS (prosinec 2006)
- [16] http://en.wikipedia.org/wiki/Charge-coupled\_device (prosinec 2006)
- [17] http://cybercom.net/~dcoffin/dcraw/ (prosinec 2006)
- [18] http://en.wikipedia.org/wiki/Curves\_%28tonality%29 (prosinec 2006)
- [19] http://www.brucelindbloom.com/Eqn\_RGB\_to\_XYZ.html (květen 2007)
- [20] http://www.brucelindbloom.com/Eqn\_XYZ\_to\_Lab.html (květen 2007)
- [21] http://www.brucelindbloom.com/Eqn\_Lab\_to\_XYZ.html (květen 2007)
- [22] http://www.brucelindbloom.com/Eqn\_XYZ\_to\_RGB.html (květen 2007)

# <span id="page-56-0"></span>**Přílohy**

## *Formát CR2*

Soubor je definován jako struktura 8 bitových bajtů číslovaných od 0 do N. Největší velikost je tak teoreticky  $2^{32}$  bajtů. V současné době se největší soubory CR2 vyskytují ve velikostech do 25 MB.

### **Hlavička souboru CR2**

Soubor začíná hlavičkou čítající 10 bajtů. Ta obsahuje identifikátor souboru a ukazatel na první tzv.

*IFD* (*Image File Directory*).

Struktura hlavičky

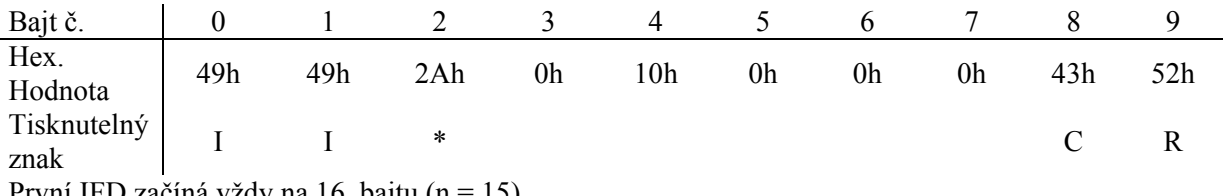

První IFD začíná vždy na 16. bajtu (n = 15).

### **IFD**

Image File Directory se skládá z 2 bajtové informace o počtu jednotlivých záznamů, 12 bajtových záznamů a 4 bajtového ukazatele na další IFD.

Struktura IFD:

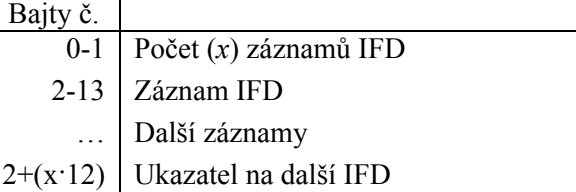

### **Záznam IFD**

Záznam IFD (IFD Entry) má velikost 12 bajtů. První dva bajty tvoří značka identifikující pole. Další dva bajty udávají datový typ položky. Další 4 bajty udávají počet uložených hodnot daného typu a v posledních 4 bajtech je uložen ukazatel (pozice v souboru), kde je v souboru uložena daná hodnota. Předpokládá se zarovnání ofsetu na 16 bitů, tedy že to bude sudá hodnota. Ukazatel může ukazovat kamkoliv v souboru. Pokud by byla velikost uložené hodnoty do 4 bajtů, bude tato uložena přímo místo ukazatele (kvůli úspoře času a prostředků).

#### **Struktura záznamu IFD:**

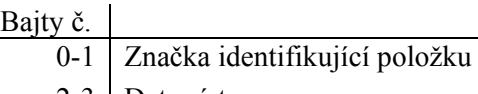

2-3 Datový typ 4-7 Počet uložených hodnot

8-11 Ukazatel na uložená data nebo přímo hodnota

### **Datové typy:**

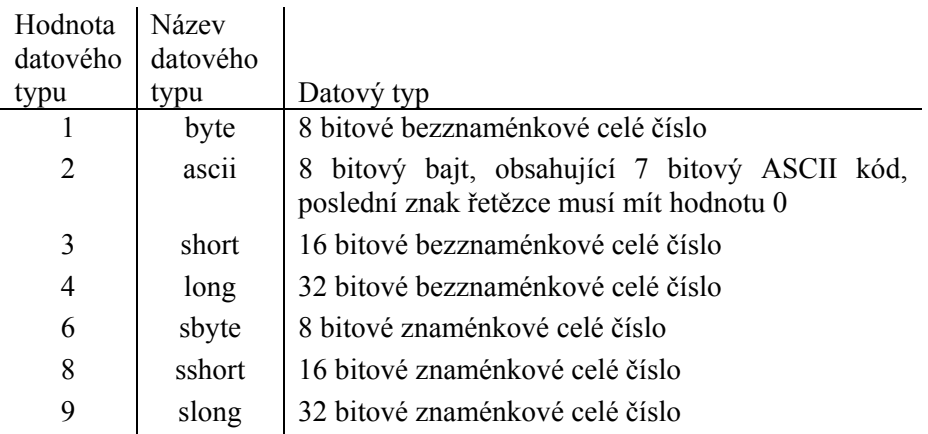

### **Identifikátory položek:**

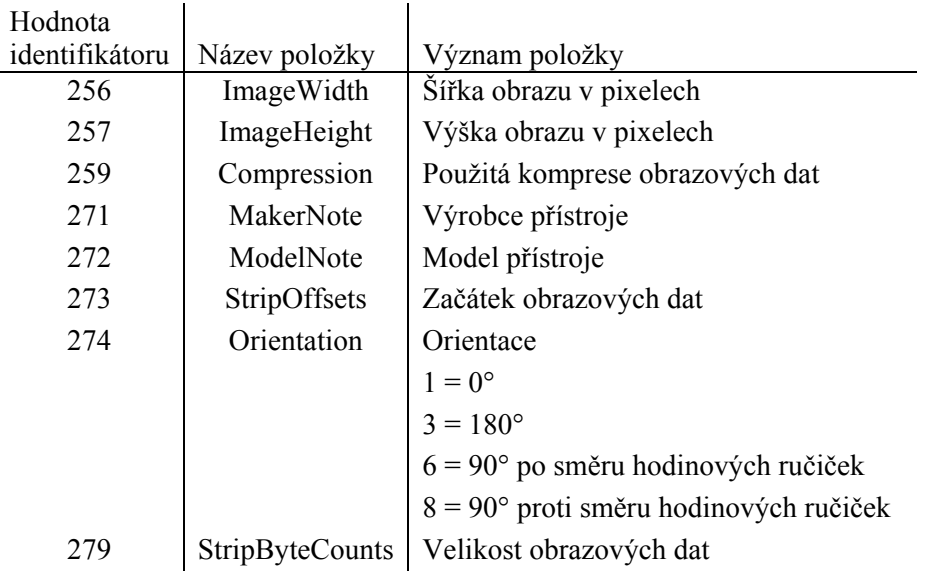

## <span id="page-58-0"></span>*LS-JPEG*

Na začátku datového proudu bezztrátového JPEG, je uložena hlavička a dále Huffmanovy tabulky použité při kompresi. Z tabulek sestrojíme strom, který nám pomůže při dekódování. Následně čteme po jednotlivých bitech datový proud a dekódujeme data.

### **Hlavička**

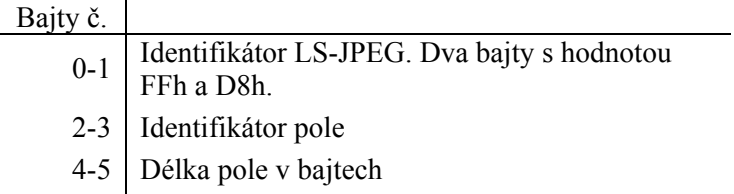

#### **Identifikátor pole**

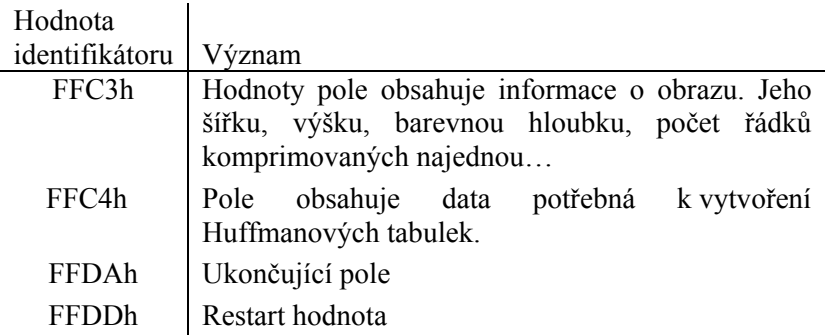

#### **LS-JPEG Data**

Dále jsou v datovém proudu uložena komprimovaná obrazová data. Ta je nutno číst po jednotlivých bitech a postupně dekomprimovat.

### <span id="page-59-0"></span>*Knihovna cr2decode*

#### **Dostupné funkce:**

```
int get cr2 info(*file name, *make, *model, *preview width,
                 *preview_height, *preview_offset, *preview_size, *width,
```

```
*height, *offset, *size);
```
Tato funkce ověří strukturu souboru se jménem *file\_name* a načte základní informace z hlaviček:

- make jméno výrobce přístroje
- model jméno modelu přístroje
- preview width šířka náhledového obrázku
- preview\_height výška náhledového obrázku
- preview\_offset pozice obrazových dat vloženého náhledového obrázku v souboru cr2
- preview size velikost obrazových dat náhledového obrázku v bajtech
- width šířka surových obrazových dat v pixelech
- height výška surových obrazových dat v pixelech
- offset pozice surových obrazových dat v souboru cr2
- size velikost surových obrazových dat v bajtech

int get\_cr2\_data(\*file\_name, offset, size, \*data);

Tato funkce načte jakákoliv data (začínající na pozici *offset* a mající velikost *size*) ze souboru se jménem *file\_name* do proměnné *data*.

```
int get_cr2_raw_params(*file_name, offset, *model, *raw_width, 
                       *raw_height, *top_margin, *left_margin, *width, 
                       *height, *min_abs, *max_abs, *filters);
```
Tato funkce zjistí nebo vypočítá parametry potřebné pro převod surových obrazových dat:

- file name jméno souboru
- offset pozice surových obrazových dat v souboru
- model model digitálního přístroje
- raw width šířka surových obrazových dat v pixelech
- raw height výška surových obrazových dat v pixelech
- top margin levý okraj, pro ořezání nevyužitých surových obrazových dat
- left margin horní okraj, pro ořezání nevyužitých surových obrazových dat
- width šířka výsledného obrazu v pixelech
- height výška výsledného obrazu v pixelech
- min abs minimální hodnota vyskytující se v surových obrazových datech
- max abs maximální hodnota vyskytující se v surových obrazových datech
- filters konfigurace barevných filtrů snímacího čipu

int decode\_cr2\_raw\_data(\*file\_name, offset, raw\_width, raw\_height, top\_margin, left\_margin, width, height, filters, \*min\_abs, \*min\_absh, \*max\_abs, (\*data)[4]);

Tato funkce dekóduje surová obrazová data (výsledný obraz, z jednotlivých barevných filtrů, v proměnné *data*). Vstupní parametry odpovídají výstupu funkce *get\_cr2\_raw\_params*. Proměnná *min\_absh* obsahuje minimální dekódovanou hodnotu z části senzoru, který se neúčastní tvorby obrazu (slouží pro detekci černé barvy). Proměnná *min\_abs* obsahuje minimální dekódovanou hodnotu. Proměnná *max\_asb* obsahuje maximální dekódovanou hodnotu.

```
int int scale_raw((*data)[4], width, height, gamma[4], *gamma_rgb, mul[4], 
                   min abs, max abs);
```
Tato funkce přepočítá barvy v obrazových datech RGB a aplikuje barevné křivky. Podle hodnoty *gamma* pro různé barevné kanály dochází k jedné z následujících operací:

```
gamma<sub>r</sub> = gamma<sub>r</sub> = gamma<sub>r</sub> = 1 dochází jen k vynásobení jednotlivých kanálů proměnnou
                                   mul
gamma_r = gamma_r = gamma_b = 0 dochází k výpočtu korekční křivky v poměru jednotlivých
                                   kanálů dle proměnné mul 
jinak dochází k výpočtu gamma křivky dle hodnoty gamma
```

```
int pre scale raw((*data)[4], width, height, gamma[4], *gamma_rgb, mul[4],
                  min abs, max abs, filters);
```
Tato funkce pracuje stejně jako scale\_raw, ale pracuje se vstupními daty maskovanými Bayerovou mřížkou.

```
void debayerize_linear_raw((*data) [4], width, height, min_absrh, max_abs, 
                            clipv, filters);
```
Tato funkce provede barevnou bilineární interpolaci obrazových dat podle příslušné konfigurace barevných filtrů.

```
void debayerize_elinear_raw((*data) [4], width, height, min_absrh, 
                         max abs, clipy, filters);
```
Tato funkce provede barevnou vylepšenou lineární interpolaci obrazových dat podle příslušné konfigurace barevných filtrů.

void debayerize ahd raw((\*data) [4], width, height, min absrh, max abs, clipv, filters, \*model);

Tato funkce provede barevnou interpolaci obrazových dat metodou AHD. Oproti lineárním metodám se navíc předává parametr s názvem modelu fotoaparátu, protože se pracuje s různými barevnými modely i prostory.

```
void debayerize_pgrouping_raw((*data) [4], width, height, min_absrh, 
                               max_abs, clipv, filters);
```
Tato funkce provede barevnou interpolaci obrazových dat metodou Pixel Grouping.

void debayerize fledic raw((\*data) [4], width, height, min absrh, max abs, clipv, t, filters, \*model);

Tato funkce provede barevnou interpolaci obrazových dat navrhovanou metodou. Oproti lineárním metodám se navíc předává parametr s názvem modelu fotoaparátu, protože se pracuje s různými barevnými modely i prostory, a parametr určující hodnotu prahu při tvorbě binární kombinační mapy.

void auto wb((\*data) [4], width, height, \*r, \*g, \*b);

Tato funkce hledá poměr jednotlivých barevných kanálů, aby byla vyvážená bílá barva. Pracuje na principu průměrkování celého obrazu na šedou barvu. V proměnných *r*, *g*, *b* je poměr pro vyvážení jednotlivých kanálů.

void pre\_auto\_wb((\*data)[4], width, height, \*r, \*g, \*b, filters); Tato funkce pracuje stejně jako auto\_wb, ale pracuje se vstupními daty maskovanými Bayerovou mřížkou.

void auto\_wb\_h((\*data)[4], width, height, \*r, \*g, \*b); Tato funkce vyvažuje bílou barvu na základě hledání nejsvětlejšího bodu obrazu (neberou se v úvahu přepálená místa). V proměnných *r*, *g*, *b* je poměr pro vyvážení jednotlivých kanálů.

void pre\_auto\_wb\_h((\*data)[4], width, height, \*r, \*g, \*b, filters);

Tato funkce pracuje stejně jako auto\_wb\_h, ale pracuje se vstupními daty maskovanými Bayerovou mřížkou.

void stretch\_histogram((\*data) [4], width, height, gamma[4], \*gamma\_rgb); Tato funkce roztáhne histogram pro každý barevný kanál zvlášť. Je to další způsob vyvážení bílé barvy. Podle hodnoty *gamma* pro různé barevné kanály dochází k jedné z následujících operací:  $gamma_r = gamma_r = gamma_b = 1$  dochází k linárnímu roztažení histogramu dle detekovaného minima a maxima separátně pro každý barevný kanál

*gammar* = *gammag* = *gammab* = -1 dochází pouze k aplikaci LUT v proměnné *gamma\_rgb*  jinak dochází k roztažení histogramu pomocí gamma křivky

```
void pre_stretch_histogram((*data) [4], width, height, gamma[4], 
                            *gamma_rgb, filters);
```
Tato funkce roztáhne histogram pro každý barevný kanál zvlášť. Je to další způsob vyvážení bílé barvy. Tato funkce pracuje se vstupnímy daty maskovanými Bayerovou mřížkou.

```
void RGBImage2LabImage((*rgb)[4], width, height, (*lab)[3]);
```
Tato funkce převádí celý obraz z barevného modelu RGB na barevný model Lab. U vstupního barevného modelu RGB se předpokládá barevný prostor sRGB a u výstupního modelu Lab se předpokládá standardní osvětlení D65.

```
void LabImage2RGBImage((*lab)[3], width, height, (*rgb)[4]);
```
Tato funkce převádí celý obraz z barevného modelu Lab na barevný model RGB. U modelu Lab se předpokládá standardní osvětlení D65 a u barevného modelu RGB pak barevný prostor sRGB.

void remove\_noise\_med((\*data)[4], width, height, pab); Tato funkce potlačuje šum v obraze pořízeném digitálním fotoaparátem. Filtruje rozdílové barevné kanály ab v barevném modelu Lab.

void bilateral\_filter((\*data)[4], width, height, clipv, iter); Tato funkce potlačuje barevné interpolační artefakty.

int read\_lin\_table(\*filename, \*gamma\_rgb);

Tato funkce načte linearizační barevný profil ze souboru do LUT. Předpokládá se využití při nestandardní práci s linearizačním profilem.

```
void lin_image((*data)[4], width, height, *model, *path, *gamma_rgb, 
               filters);
```
Tato funkce provede úpravu barev obrazu dle linearizačního profilu daného názvem modelu fotoaparátu.